FPキャプテン

# 動作確認手順書

#### 当ガイドは、バージョン **15.5** 以上に対応

ウェブ・ステージ

1級ファイナンシャル・プランニング技能士 ファイナンシャル

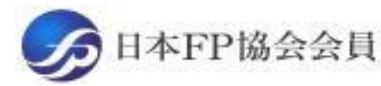

URL: http://webstage21.com/cf/ E-mail: webstage@ny.airnet.ne.jp

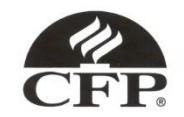

このチャートは説明の為の 『代表例』 であり、この様になるとは限りません。 皆様方におかれましては、ご自身の情報からご自身用 のチャートを作成して下さい。 事前の許可なくして、当資料の無断使用、無断複写、無断配布などは、固くお断りいたします。

# 最初にお願いしたいこと 「FPキャプテン」の「バックアップ」(圧縮フォルダー作成)

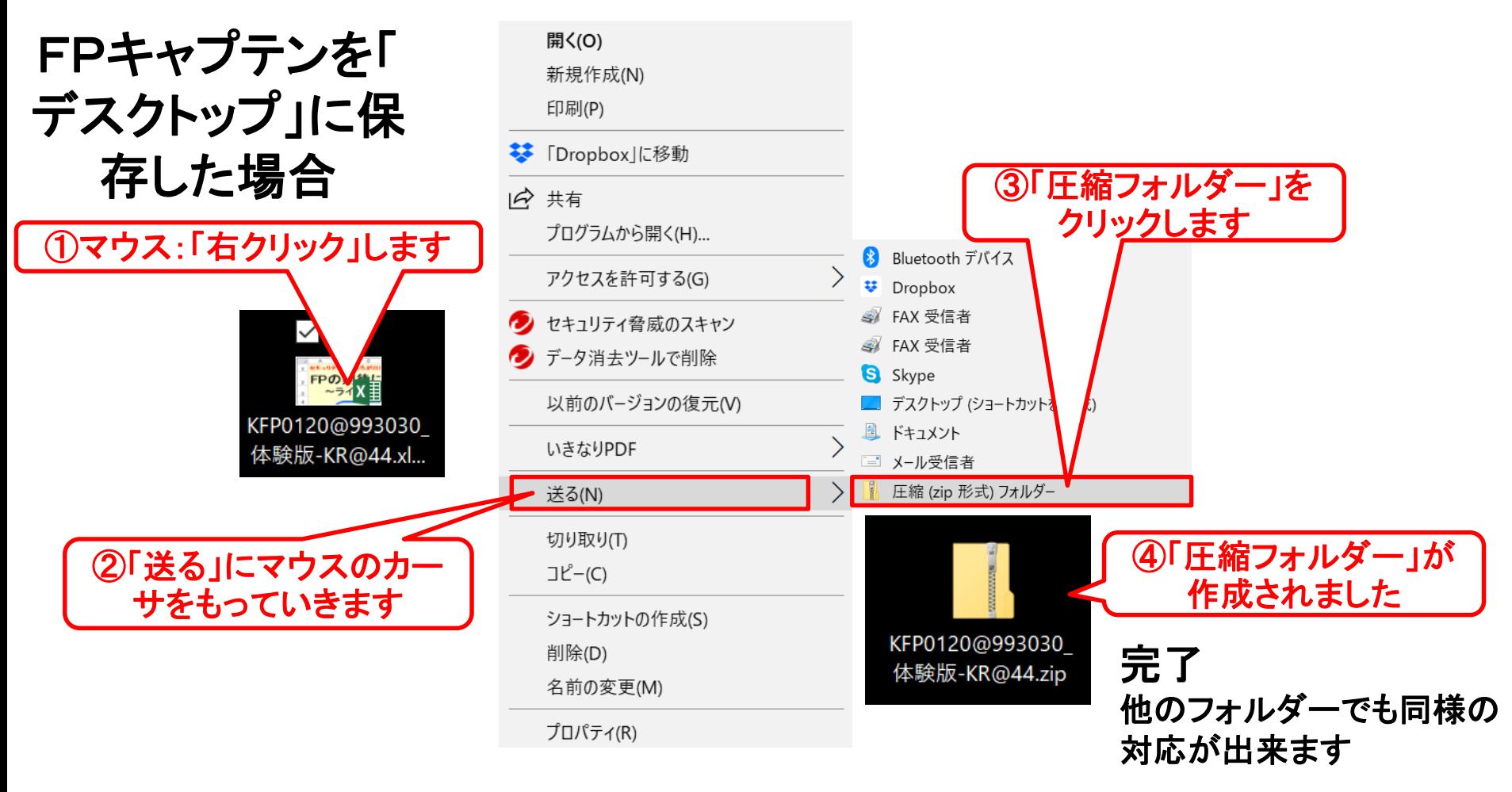

2018/3/13 All Right Reserved by webstage 2 このチャートは説明の為の 『代表例』 であり、この様になるとは限りません。 皆様方におかれましては、ご自身の情報からご自身用 のチャートを作成して下さい。 事前の許可なくして、当資料の無断使用、無断複写、無断配布などは、固くお断りいたします。

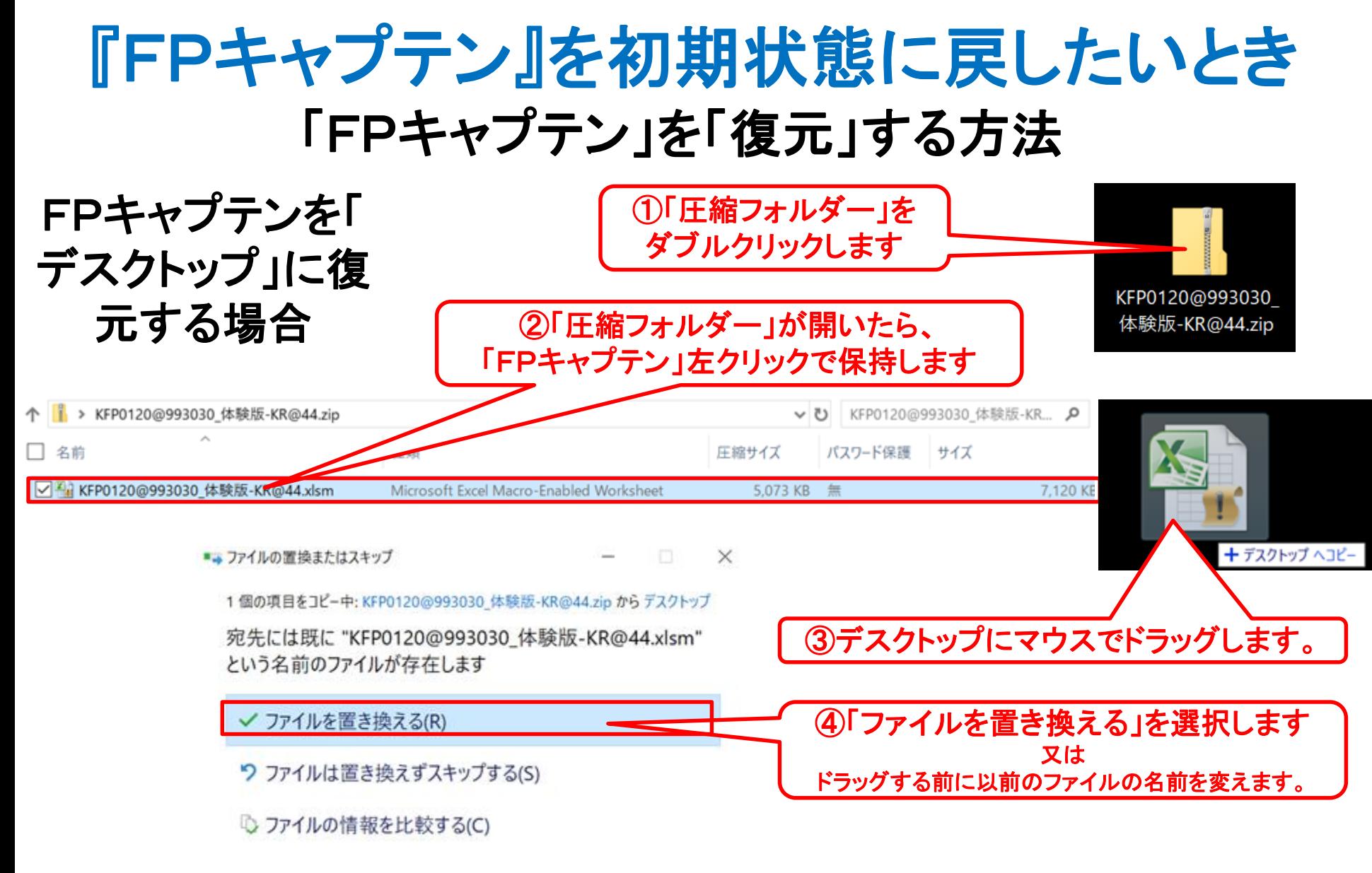

2018/3/13 All Right Reserved by webstage 3 このチャートは説明の為の 『代表例』 であり、この様になるとは限りません。 皆様方におかれましては、ご自身の情報からご自身用 のチャートを作成して下さい。 事前の許可なくして、当資料の無断使用、無断複写、無断配布などは、固くお断りいたします。

# 保存した「FPキャプテン」を「ダブルクリック」で開いて下さい 当ガイドは、バージョン **15.5** 以上に対応

#### 「デスクトップ」に保存した場合

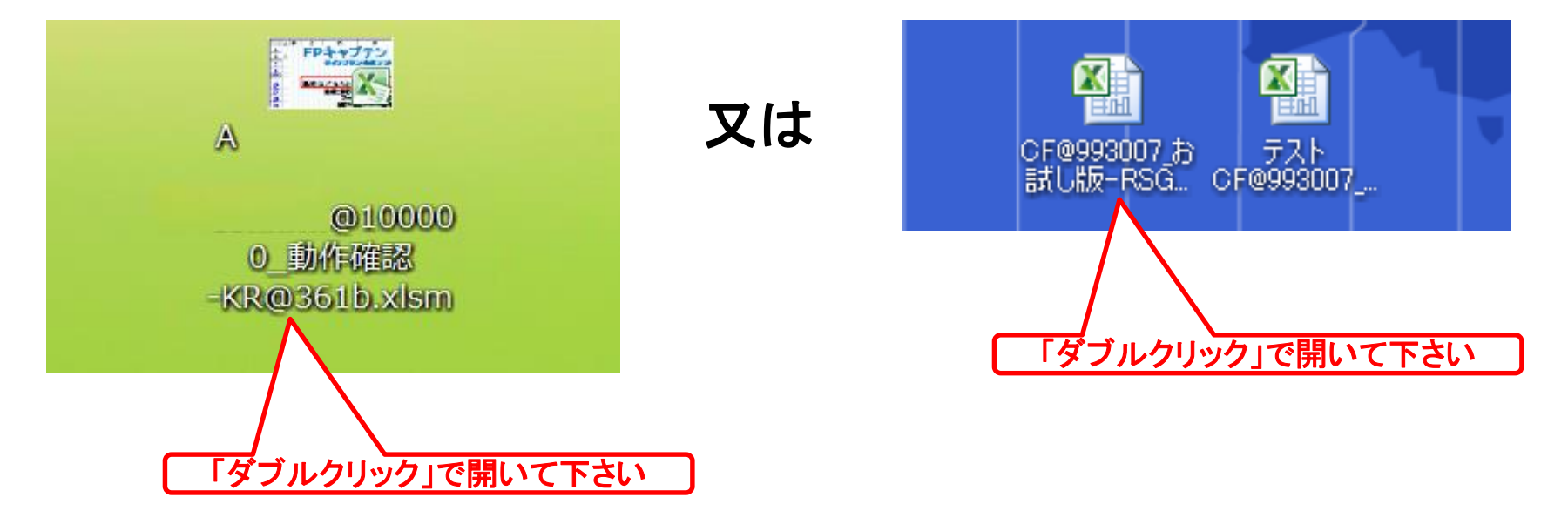

このチャートは説明の為の 『代表例』 であり、この様になるとは限りません。 皆様方におかれましては、ご自身の情報からご自身用 のチャートを作成して下さい。 事前の許可なくして、当資料の無断使用、無断複写、無断配布などは、固くお断りいたします。

#### インターネット**(**メール**)**からのファイル入手に関して**(1/2)** 受信した「FPキャプテン」を「ダブルクリック」で開いた後

インターネット(メール**)**からファイルを入手し、そのファイルを開きますと次のメッセージが出る場合があり ます。 当FPキャプテン**(EXCEL**ファイル**)**は問題がありませんので、『編集を有効にする』を選択してくだ さい。 ここを押して使用します

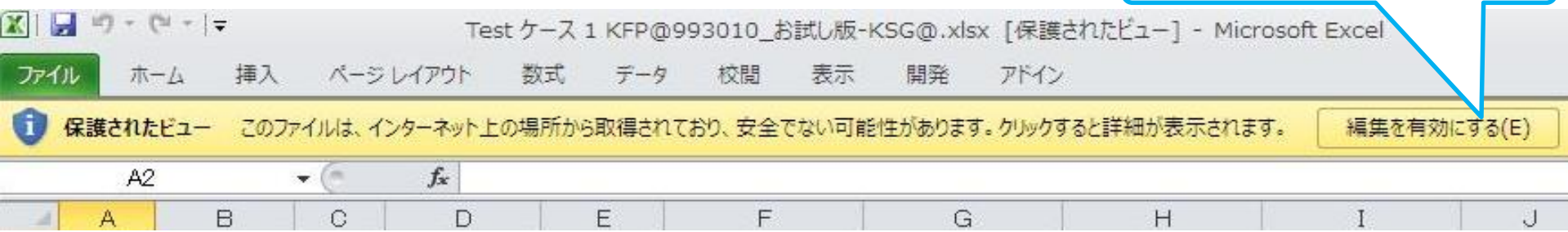

#### マクロを有効にする

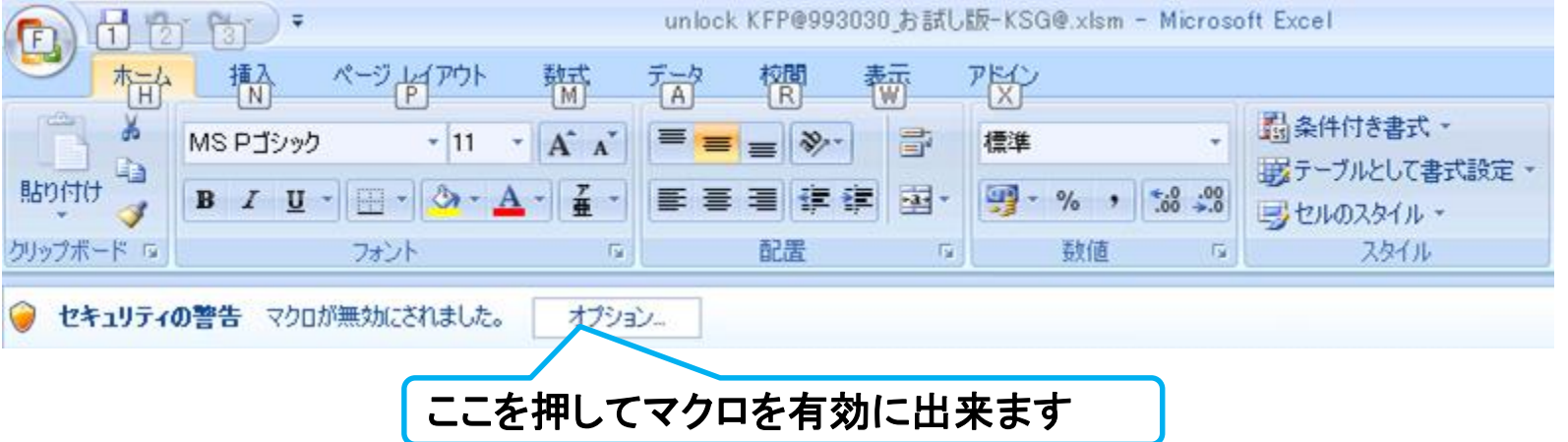

インターネット**(**メール**)**からのファイル入手に関して**(2/2)**

#### 下記のセキュリティの警告が出た場合には『コンテンツの有効化』を押してください

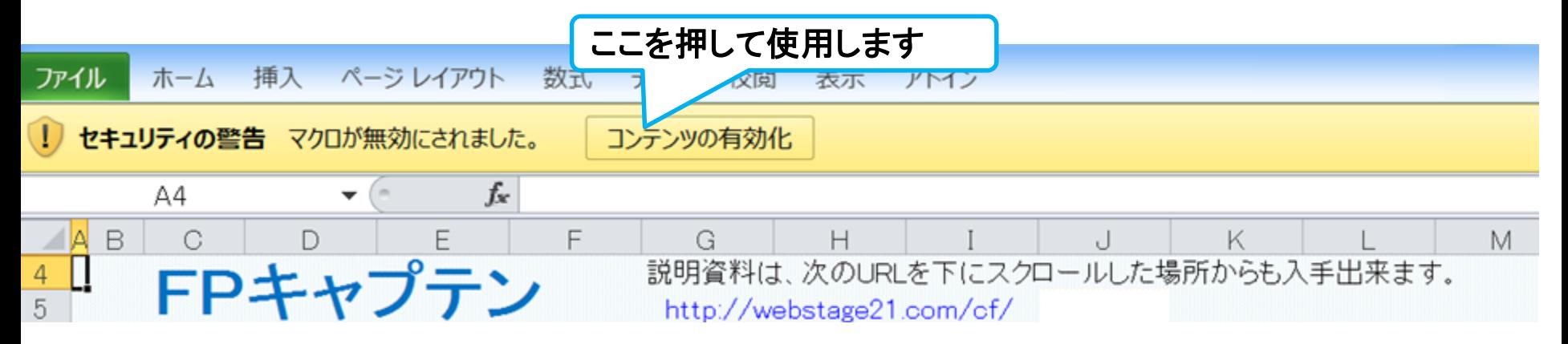

#### 下記のセキュリティの警告が出た場合には『はい』を押してください

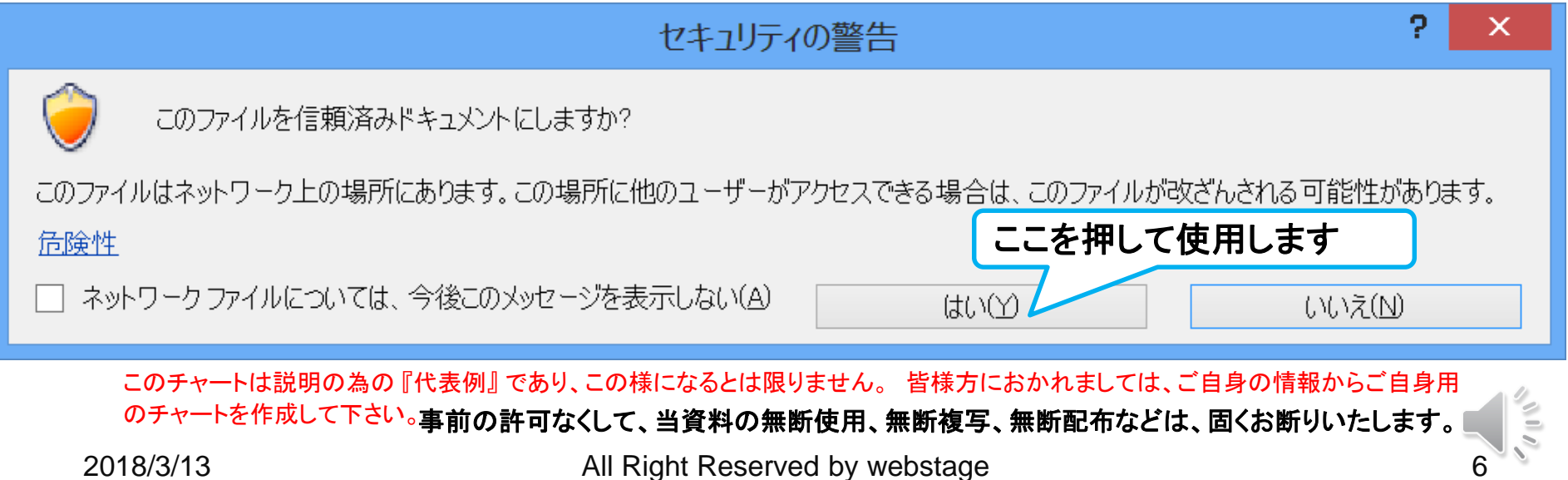

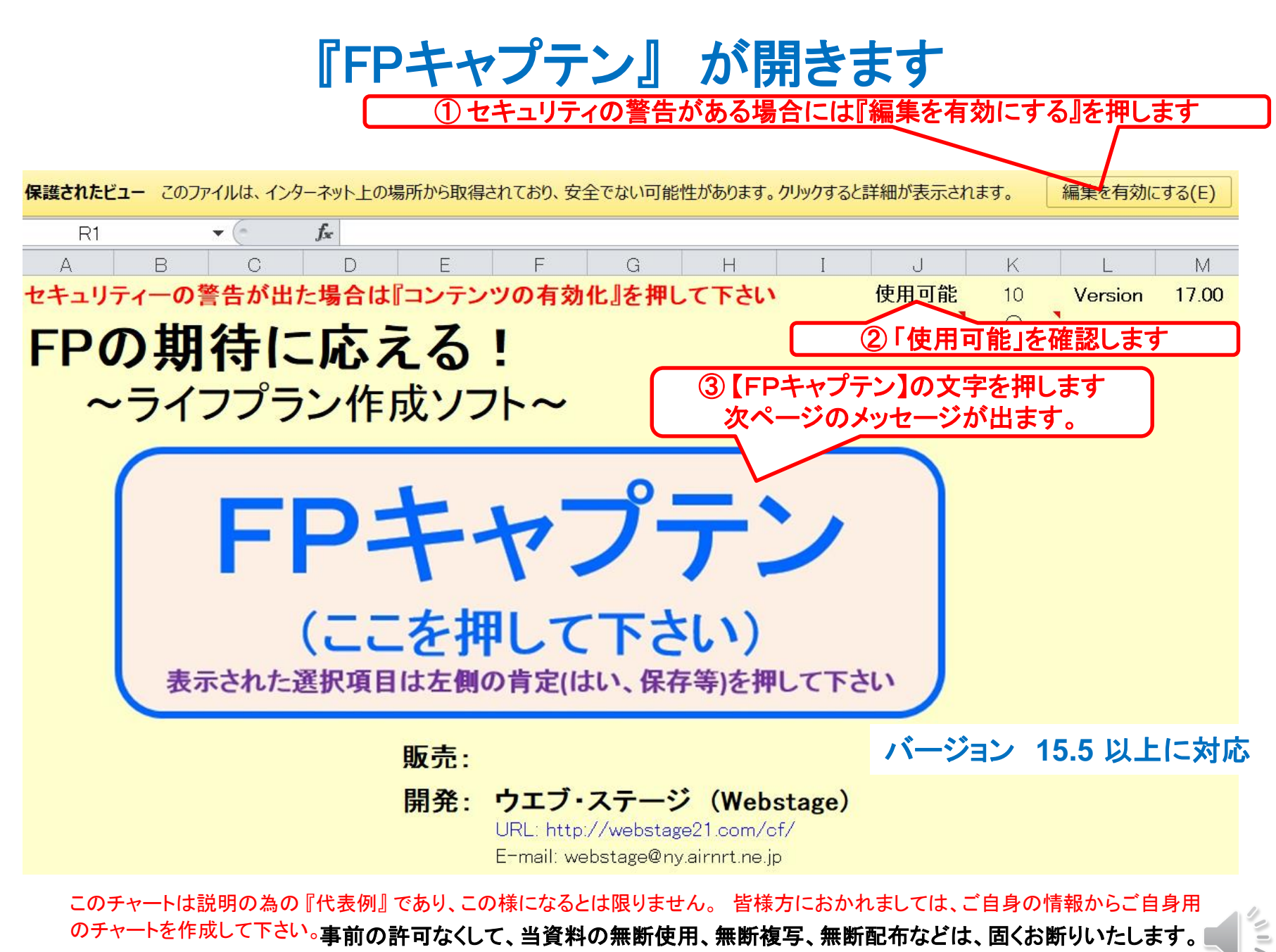

#### 次の『メッセージ』 が出ます

初期セットアップ・メッセージ (最初の一回のみのメッセージです)

- **\*\*\* FP**キャプテンを押します。 **\*\*\***
- **1.** 本ソフトのご使用は【**FP**キャプテン】の使用許諾・・・・ ⇒ 「**OK**」を押す
- **2.** 前回のファイルを消去します ⇒ 「**OK**」を押す
- **3.** ブランクファイルが作成される場合があります。その時はブランクファイルを削除してください。 ⇒ 「**OK**」を押す
- **4.** この場所に**'Book2.xlsx'**という名前のファイルが既にあります。置き換えますか**?** ⇒ 「はい」を押す (表示されないこともあります)
- **5.** 今のファイルを上書き保存しました ⇒ 「**OK**」を押す (表示されないこともあります)
- **6.** 変更を保存しますか?の選択肢で【保存】を押して下さい。マスターソフトを上書き保存します ⇒ 「**OK**」を押す (表示されないこともあります)
- **7.** 変更を【保存】して下さい。入力可能期間を過ぎた場合は閲覧のみになります。 ⇒ 「**OK**」を押す
- **8. '**マスター**KFP@** ・・・・**-KR@.xlsm'**ヘの変更を保存しますか? ⇒ 「保存」を押す

**\*\*\*** ファイルが表示されます **\*\*\***

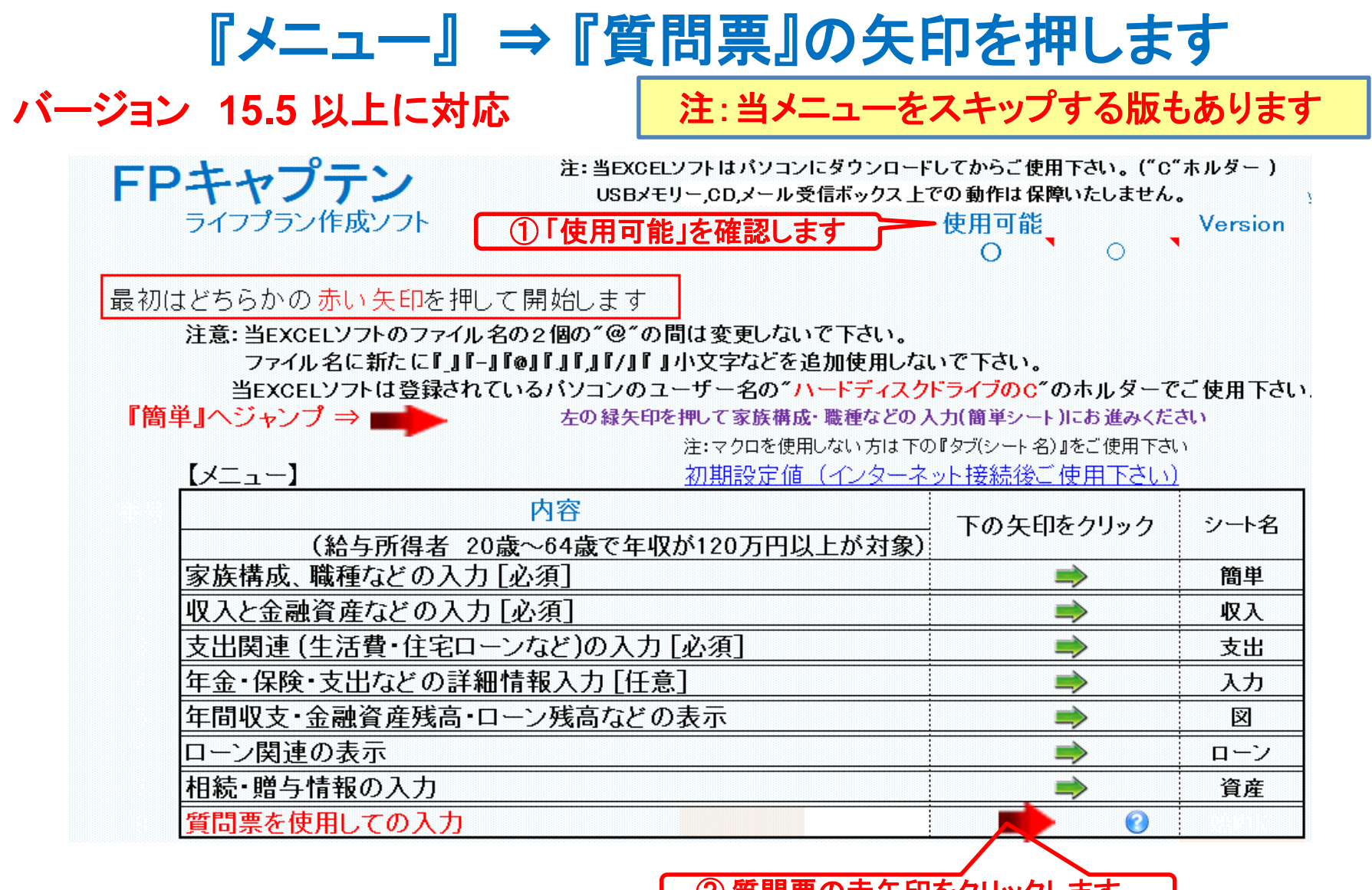

② 質問票の赤矢印をクリックします。

#### 『OK』を押します

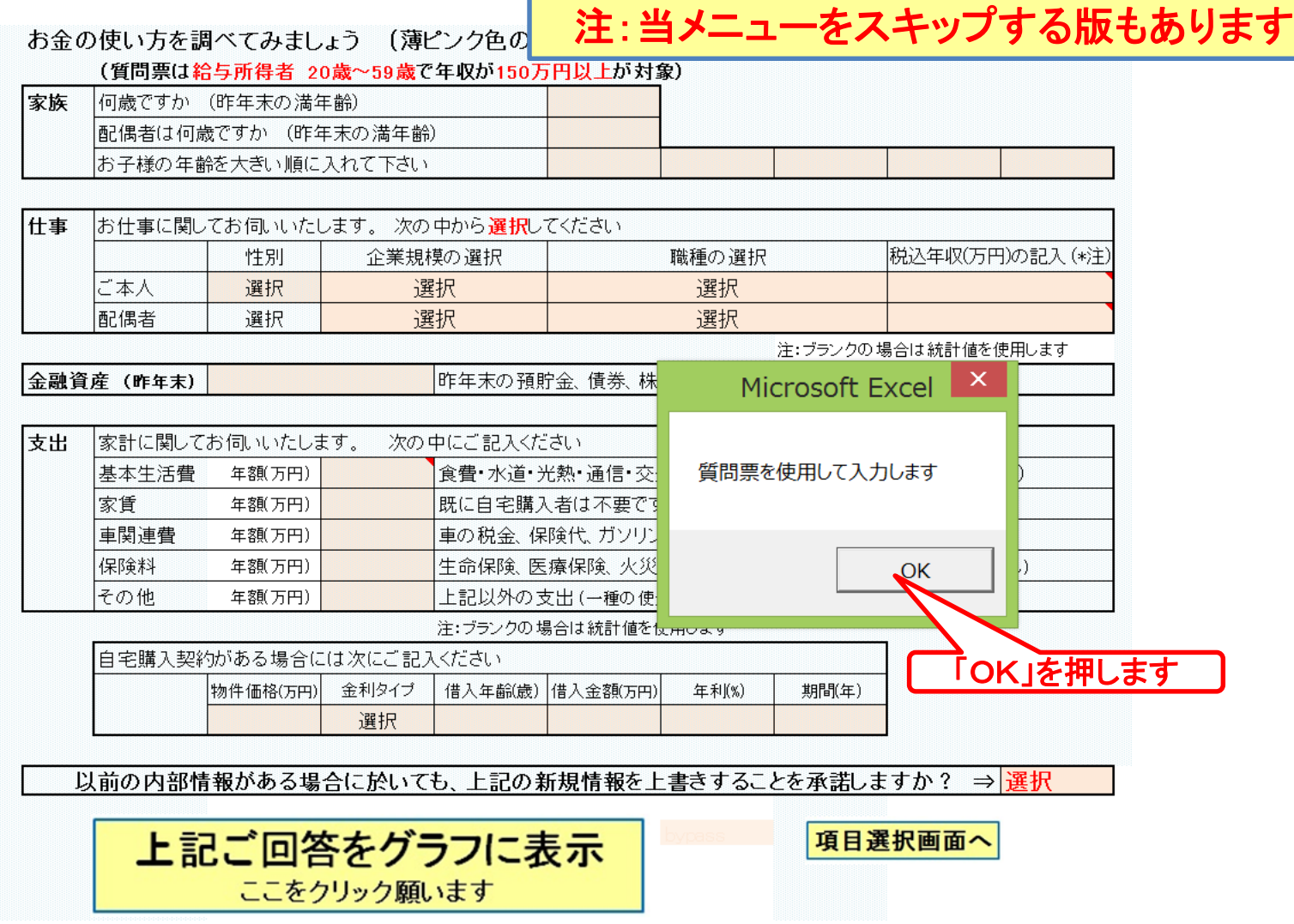

このチャートは説明の為の 『代表例』 であり、この様になるとは限りません。 皆様方におかれましては、ご自身の情報からご自身用 のチャートを作成して下さい。事前の許可なくして、当資料の無断使用、無断複写、無断配布などは、固くお断りいたします。

2018/3/13 10 All Right Reserved by webstage

 $\mathbf{v}$  ii  $\mathbf{z}$ 

#### 重要 『上書き保存』を押します

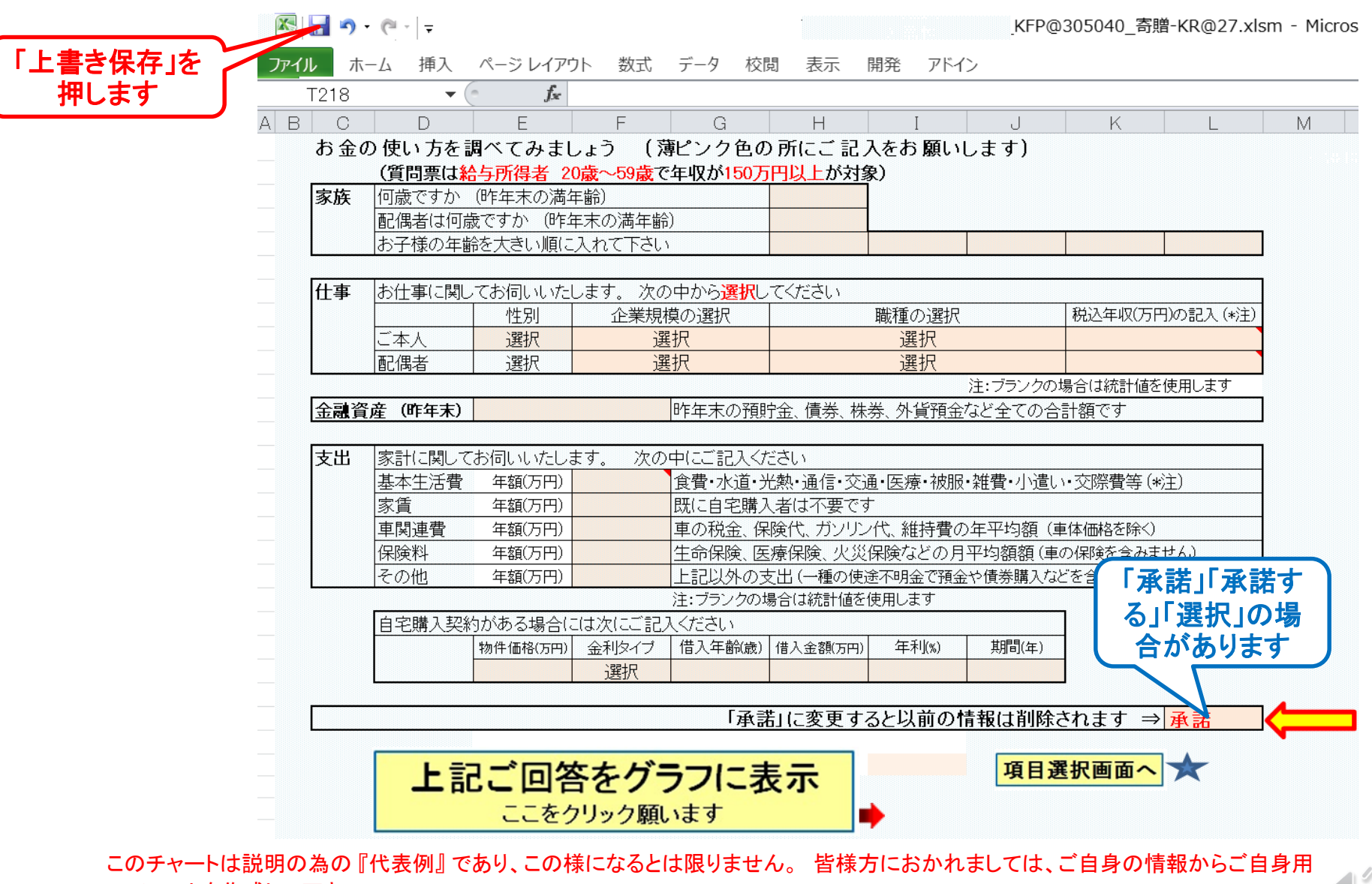

のチャートを作成して下さい。事前の許可なくして、当資料の無断使用、無断複写、無断配布などは、固くお断りいたします。

# 受け取った『FPキャプテン』 を保存しました

- 『FPキャプテン』 を別名保存 **(**名前をつけて保存**)** してテストを続行します
- テストをしない場合は右上の『X』を押して、 『「クローズ」をします』へ進んでください

事前の許可なくして、当資料の無断使用、無断複写、無断配布などは、固くお断りいたします。

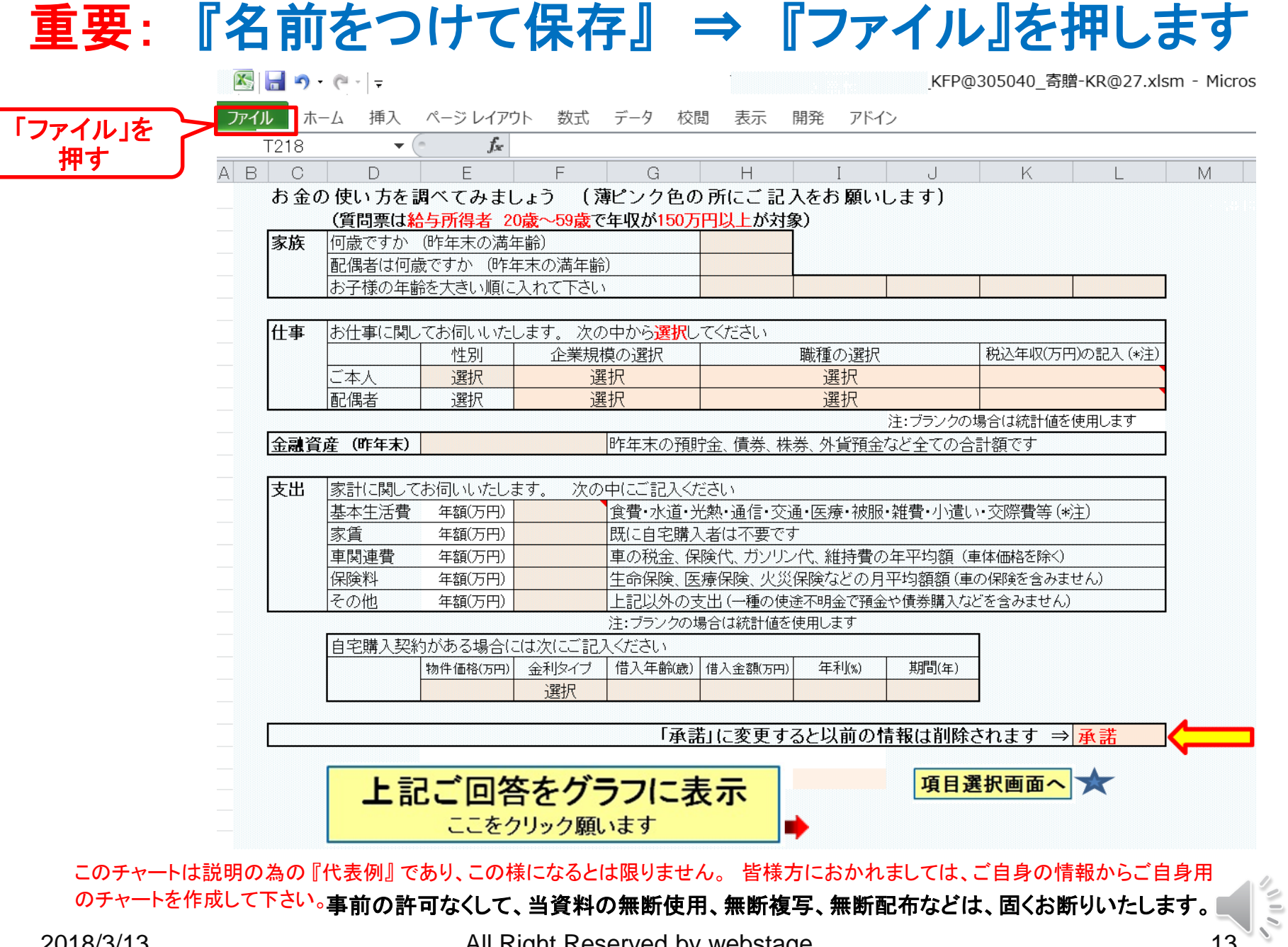

#### 『名前を付けて保存』 を押します

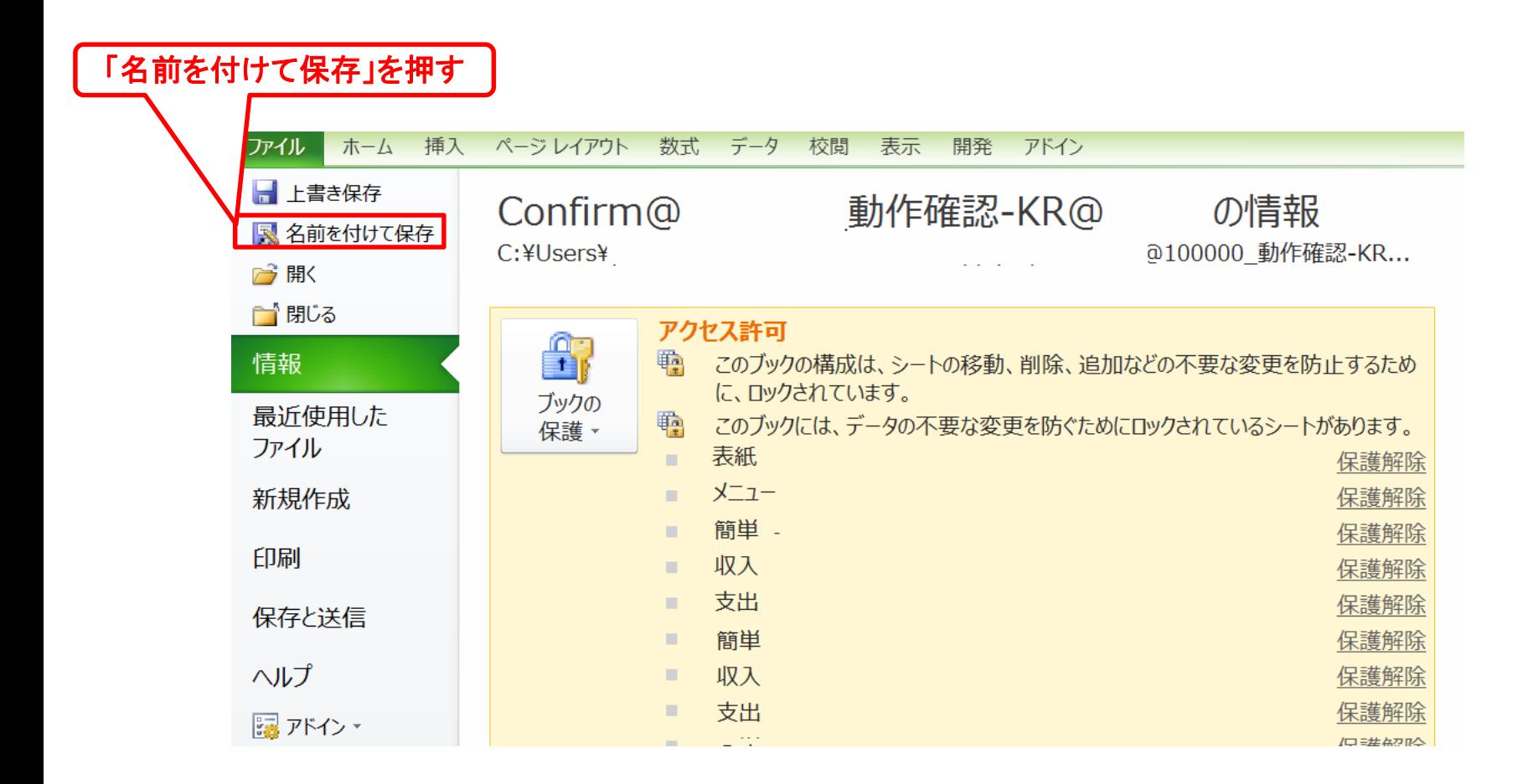

このチャートは説明の為の 『代表例』 であり、この様になるとは限りません。 皆様方におかれましては、ご自身の情報からご自身用 のチャートを作成して下さい。事前の許可なくして、当資料の無断使用、無断複写、無断配布などは、固くお断りいたします。

 $200$ 

#### 『ファイル名』を入れる画面が表示されます

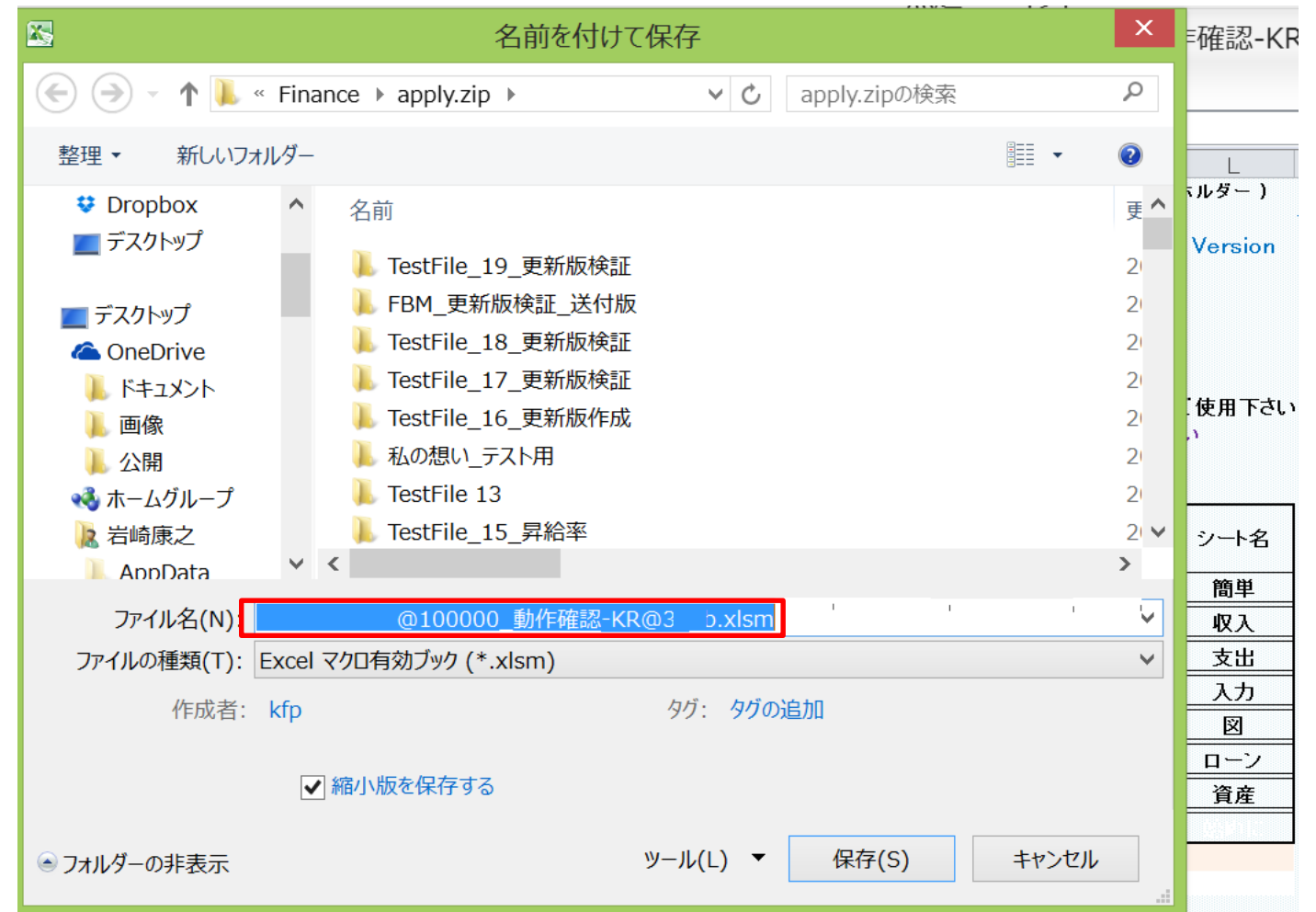

このチャートは説明の為の 『代表例』 であり、この様になるとは限りません。 皆様方におかれましては、ご自身の情報からご自身用 のチャートを作成して下さい。事前の許可なくして、当資料の無断使用、無断複写、無断配布などは、固くお断りいたします。

 $\sqrt{10}$ 

#### 新規『ファイル名』を入れ『保存』します

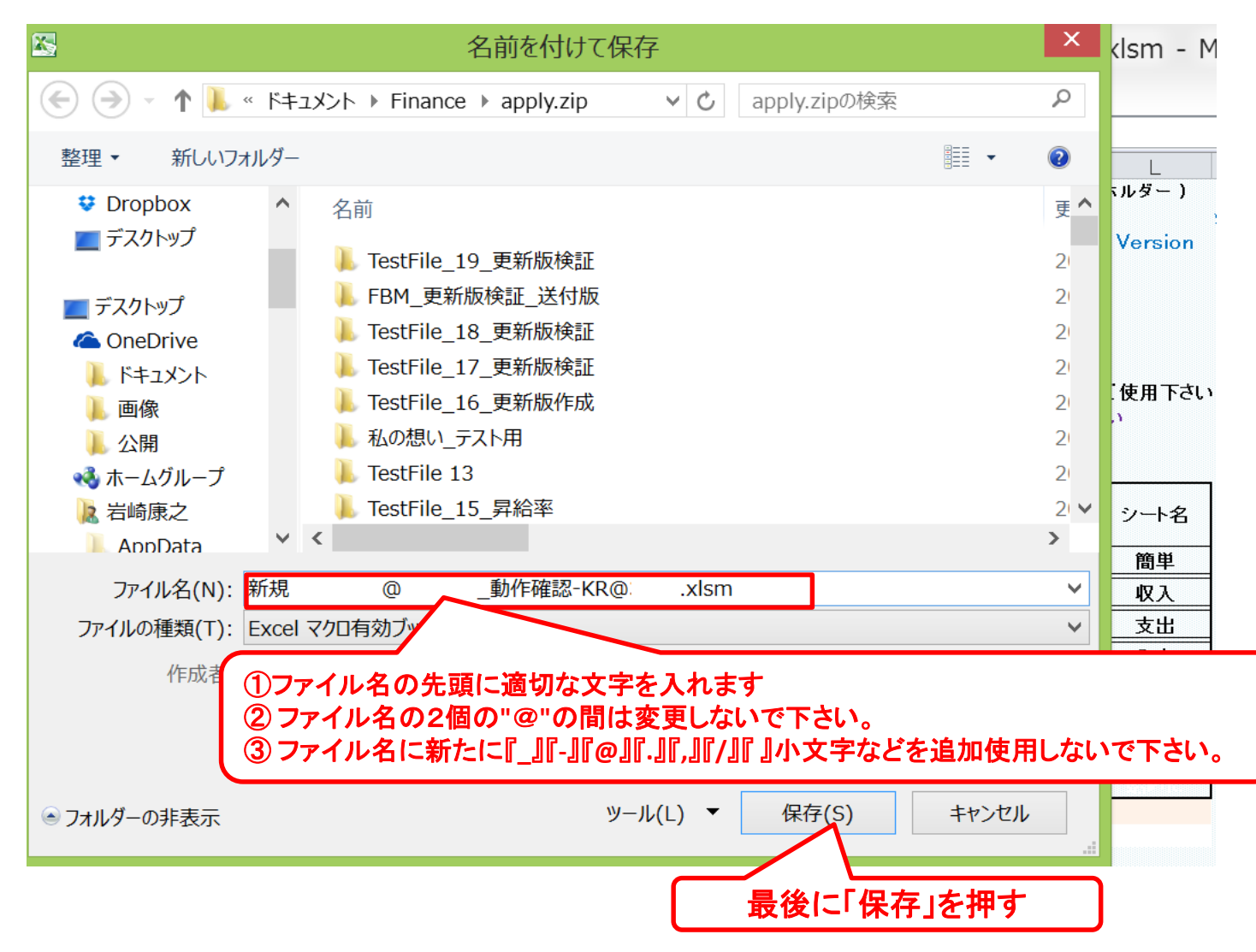

#### テストの継続: 『質問票』に年齢を記入します

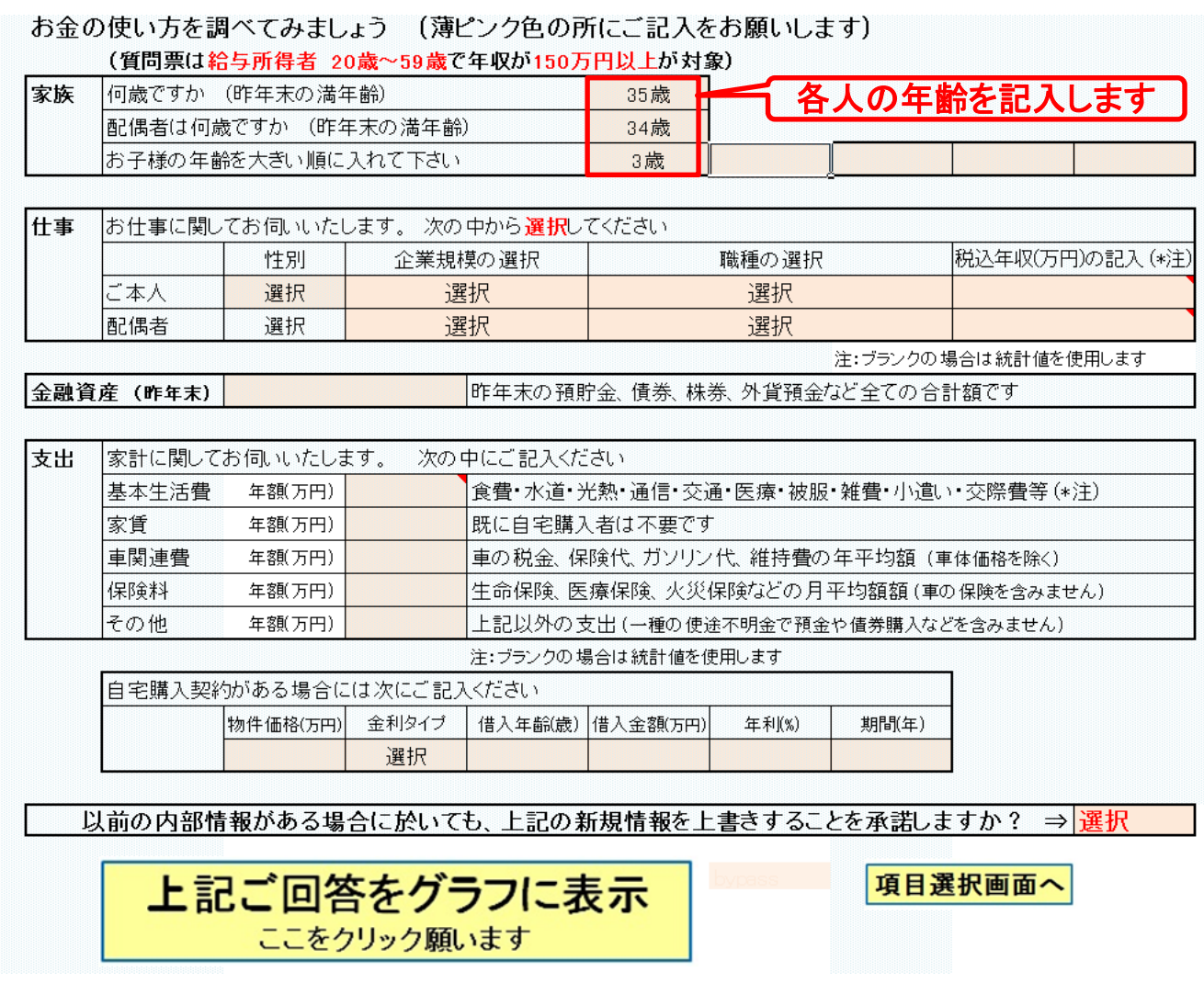

このチャートは説明の為の 『代表例』 であり、この様になるとは限りません。 皆様方におかれましては、ご自身の情報からご自身用 のチャートを作成して下さい。事前の許可なくして、当資料の無断使用、無断複写、無断配布などは、固くお断りいたします。

 $\sqrt{117}$ 

#### 「質問票』の性別・仕事を選択します

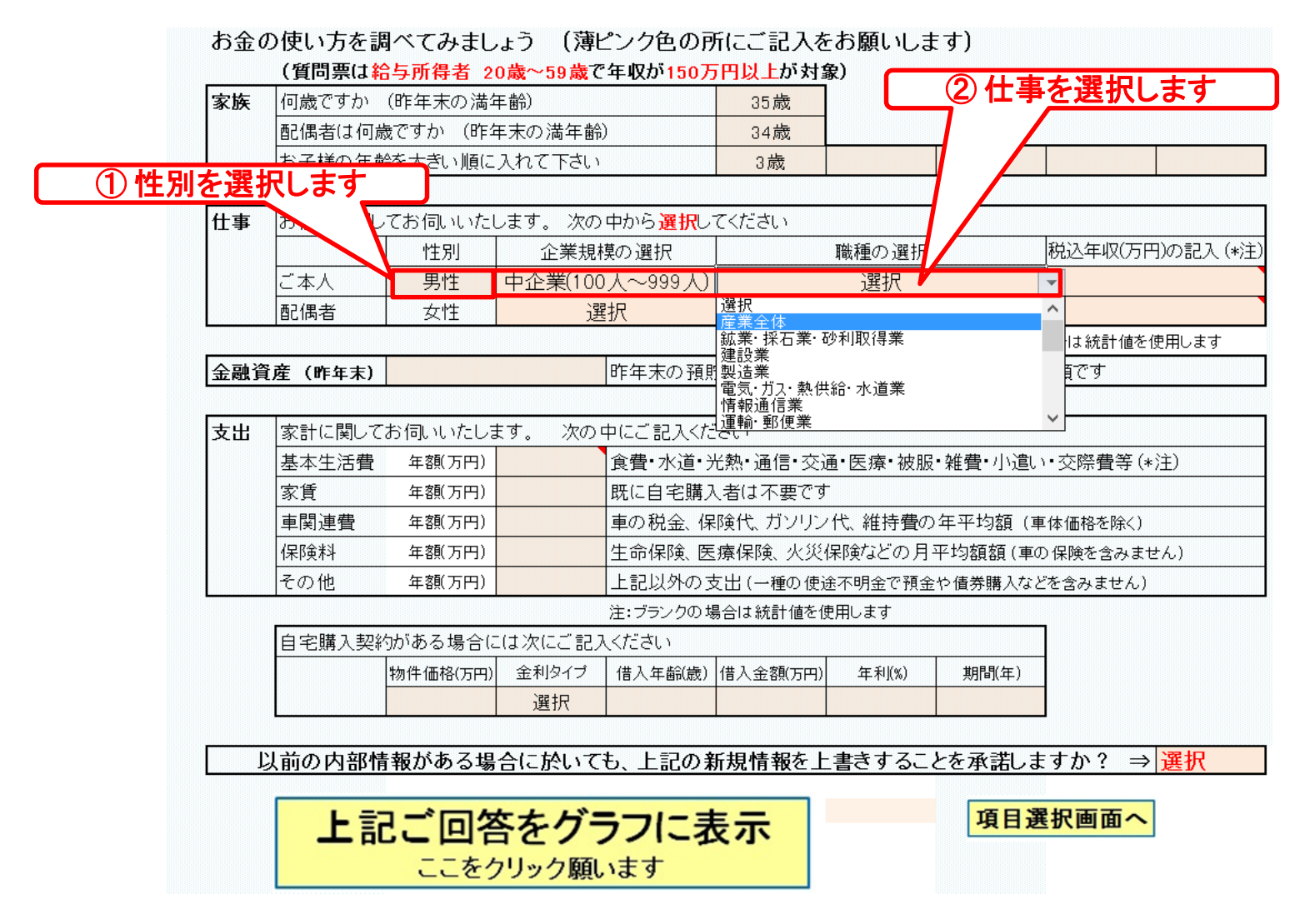

#### 『質問票』に金融資産(昨年末)を記入します

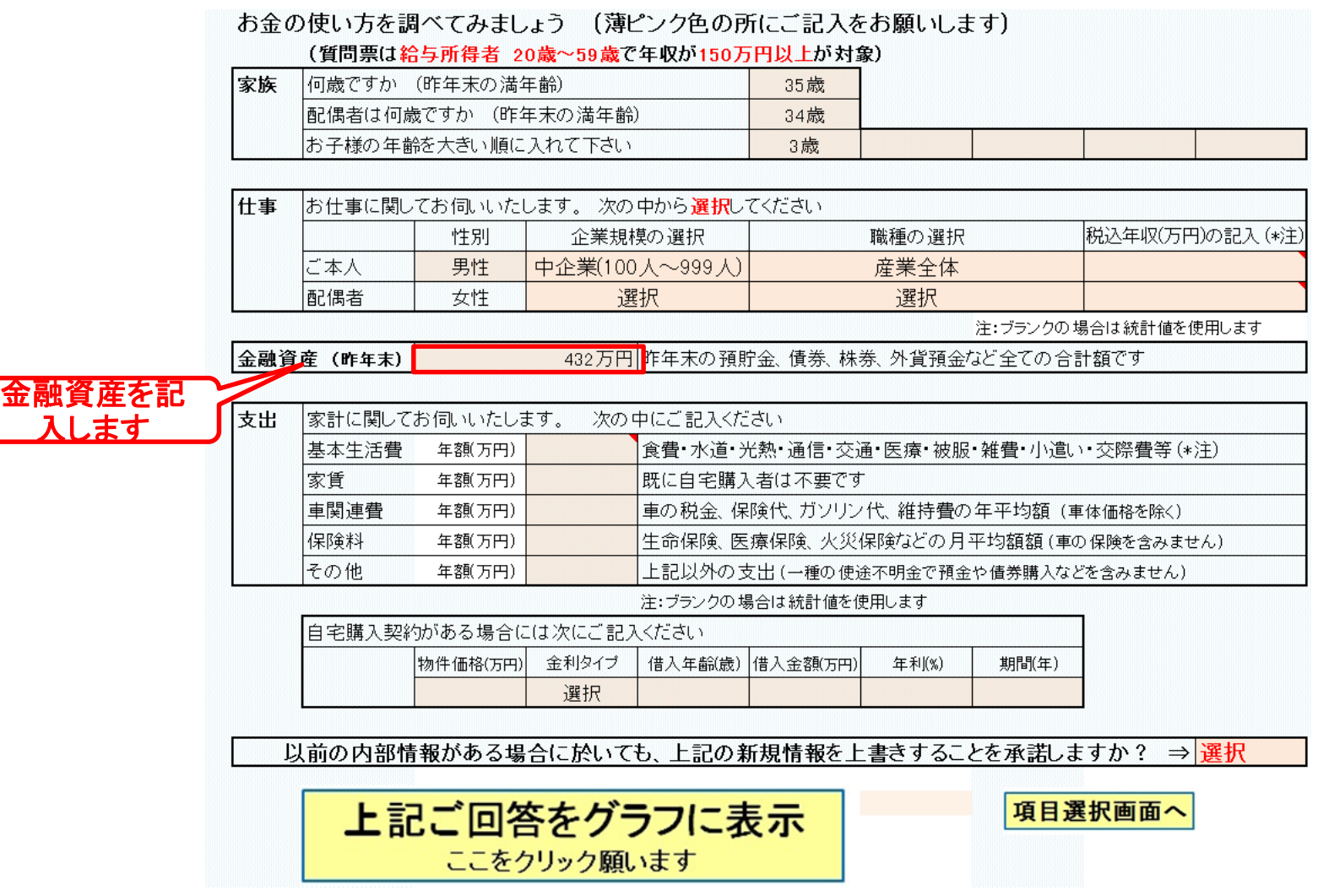

このチャートは説明の為の 『代表例』 であり、この様になるとは限りません。 皆様方におかれましては、ご自身の情報からご自身用 のチャートを作成して下さい。事前の許可なくして、当資料の無断使用、無断複写、無断配布などは、固くお断りいたします。

#### 『質問票』に支出を記入します

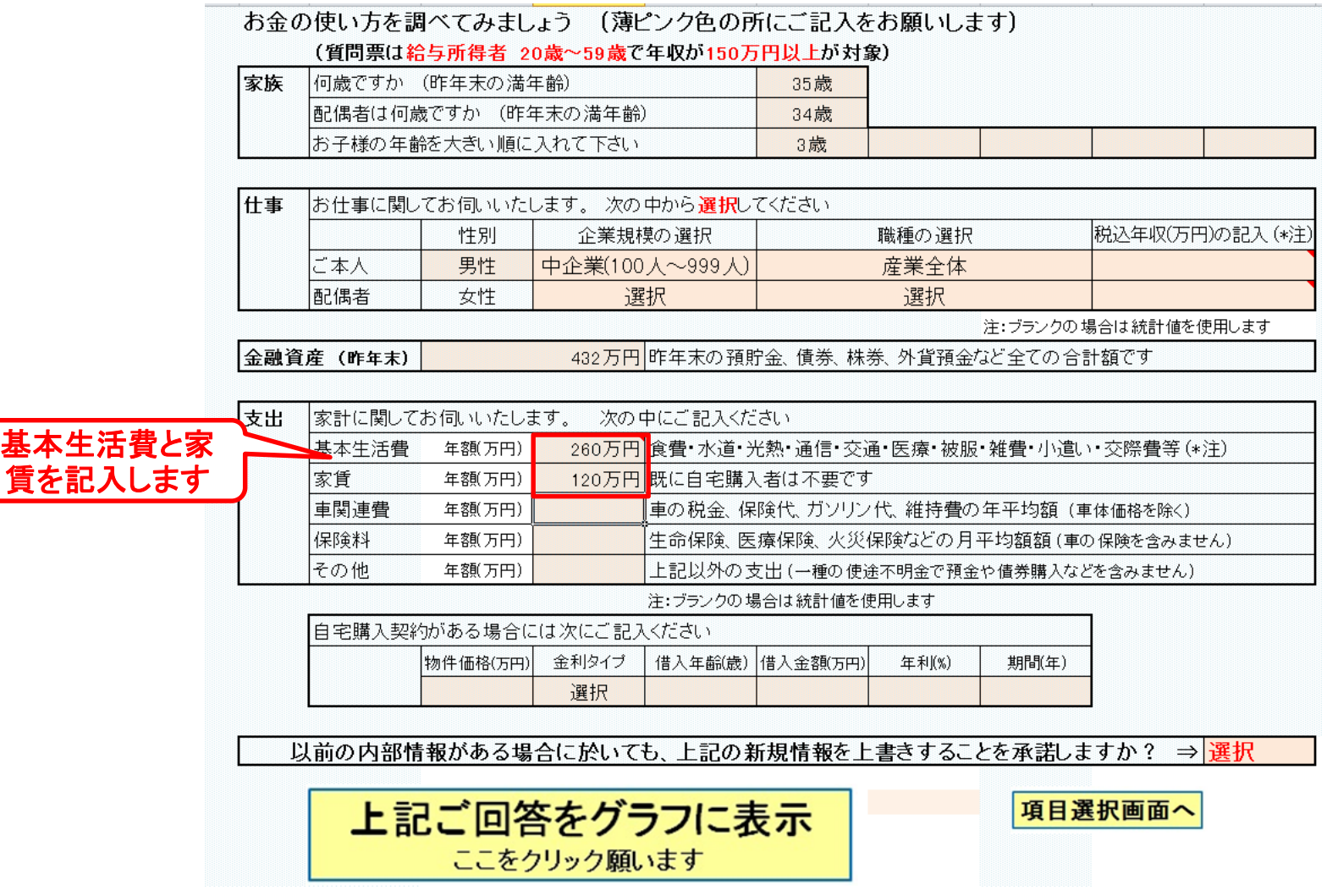

このチャートは説明の為の 『代表例』 であり、この様になるとは限りません。 皆様方におかれましては、ご自身の情報からご自身用 のチャートを作成して下さい。事前の許可なくして、当資料の無断使用、無断複写、無断配布などは、固くお断りいたします。

2018/3/13 20 All Right Reserved by webstage

 $\sqrt{11}$ 

#### 『承諾(する)』を選択します

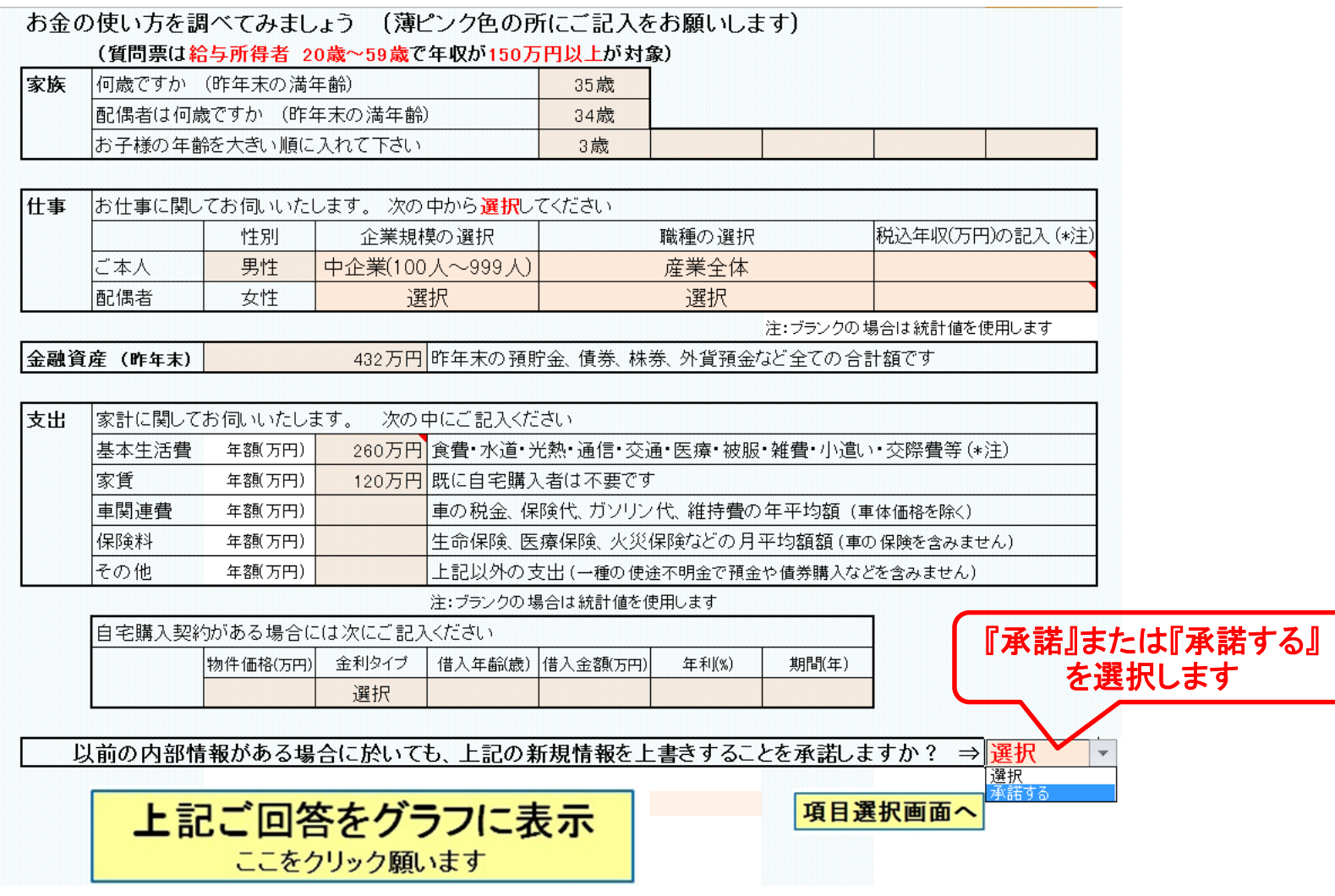

このチャートは説明の為の 『代表例』 であり、この様になるとは限りません。 皆様方におかれましては、ご自身の情報からご自身用 のチャートを作成して下さい。事前の許可なくして、当資料の無断使用、無断複写、無断配布などは、固くお断りいたします。

2018/3/13 21 All Right Reserved by webstage

 $\mathbf{v}$  ii  $\mathbf{z}$ 

#### 『グラフに表示』を押します

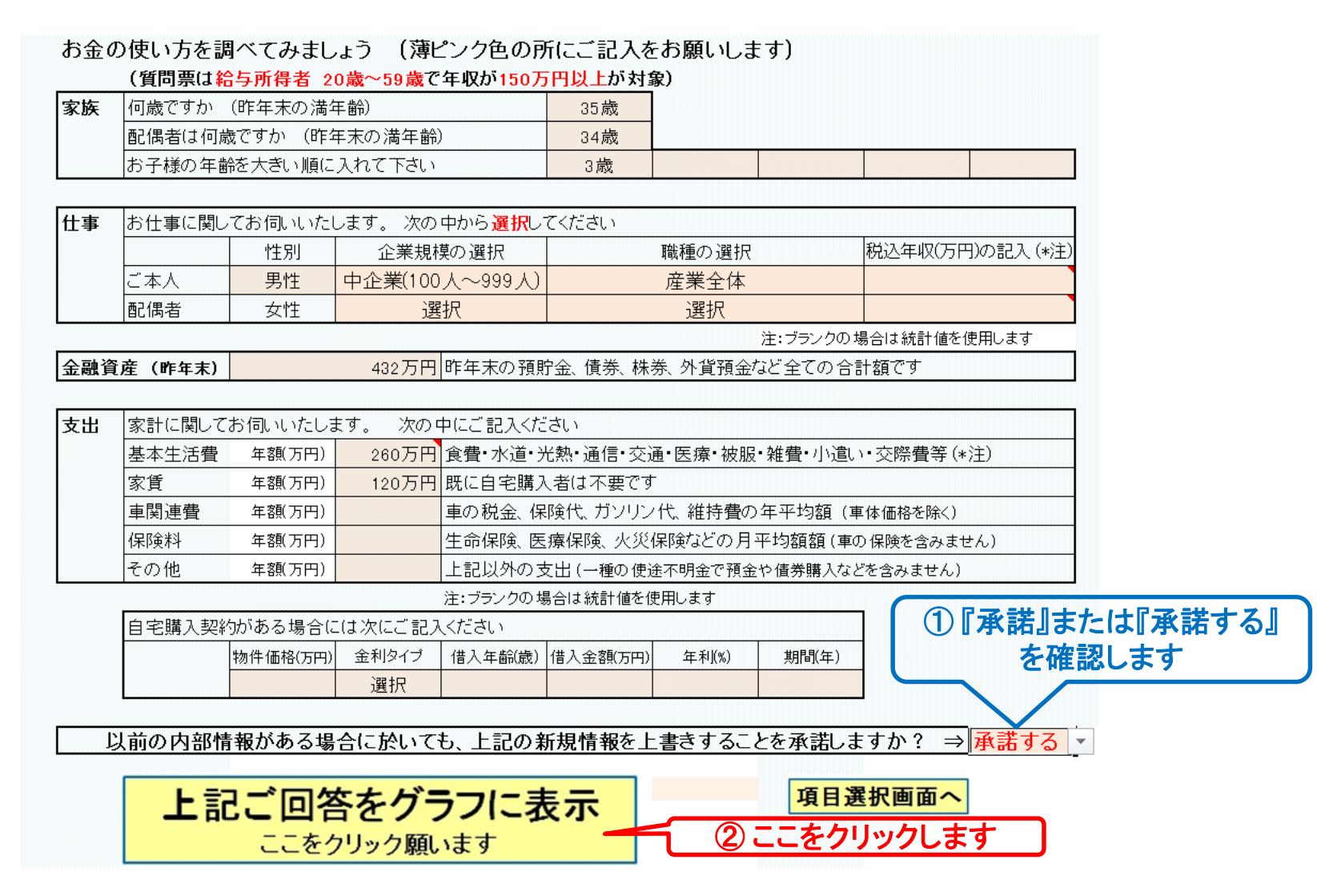

このチャートは説明の為の 『代表例』 であり、この様になるとは限りません。 皆様方におかれましては、ご自身の情報からご自身用 のチャートを作成して下さい。事前の許可なくして、当資料の無断使用、無断複写、無断配布などは、固くお断りいたします。

#### 『OK』を押します

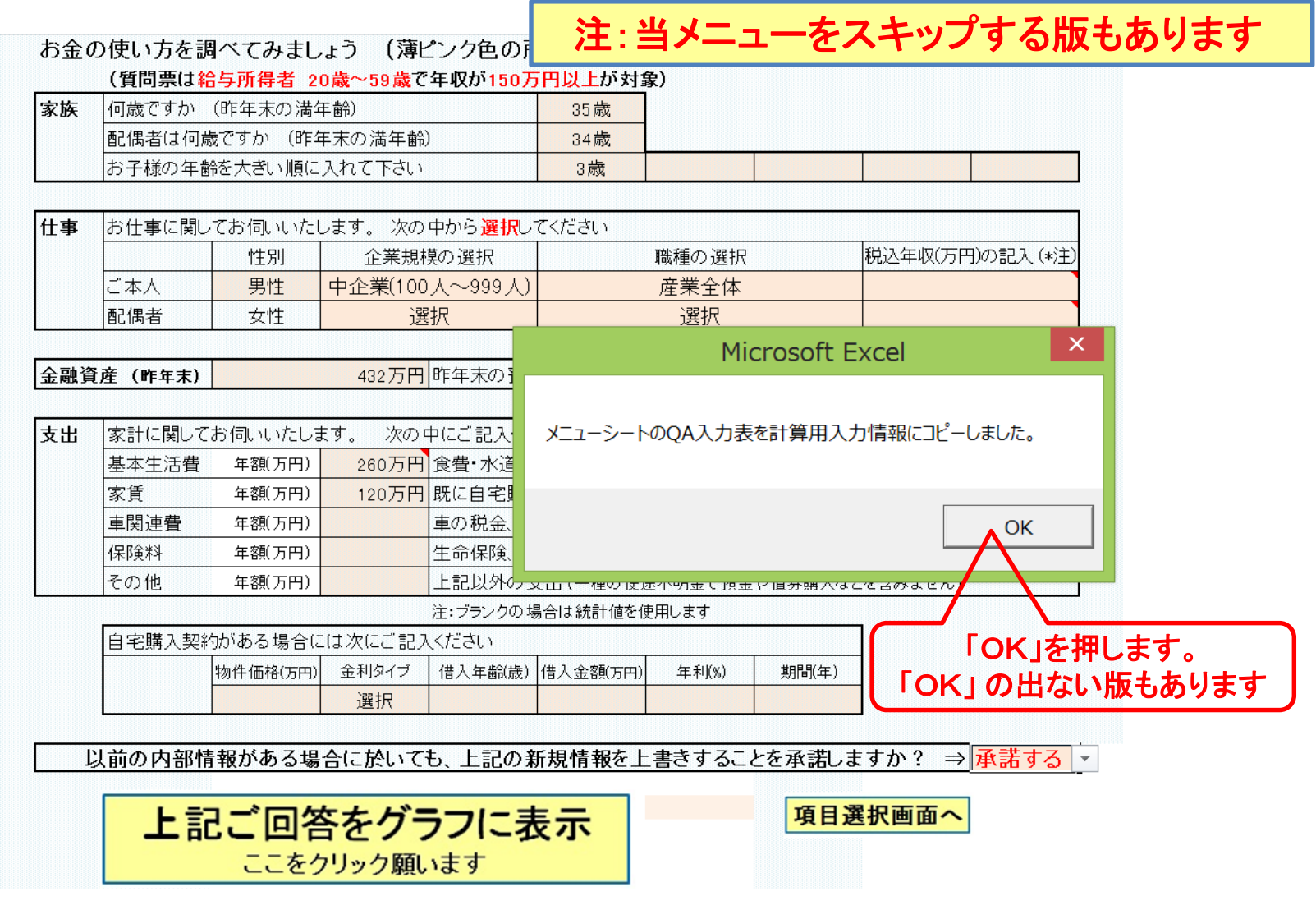

このチャートは説明の為の 『代表例』 であり、この様になるとは限りません。 皆様方におかれましては、ご自身の情報からご自身用 のチャートを作成して下さい。事前の許可なくして、当資料の無断使用、無断複写、無断配布などは、固くお断りいたします。

#### 収入・支出・年間収支グラフの表示

#### バージョンによって値が少し変わる場合があります

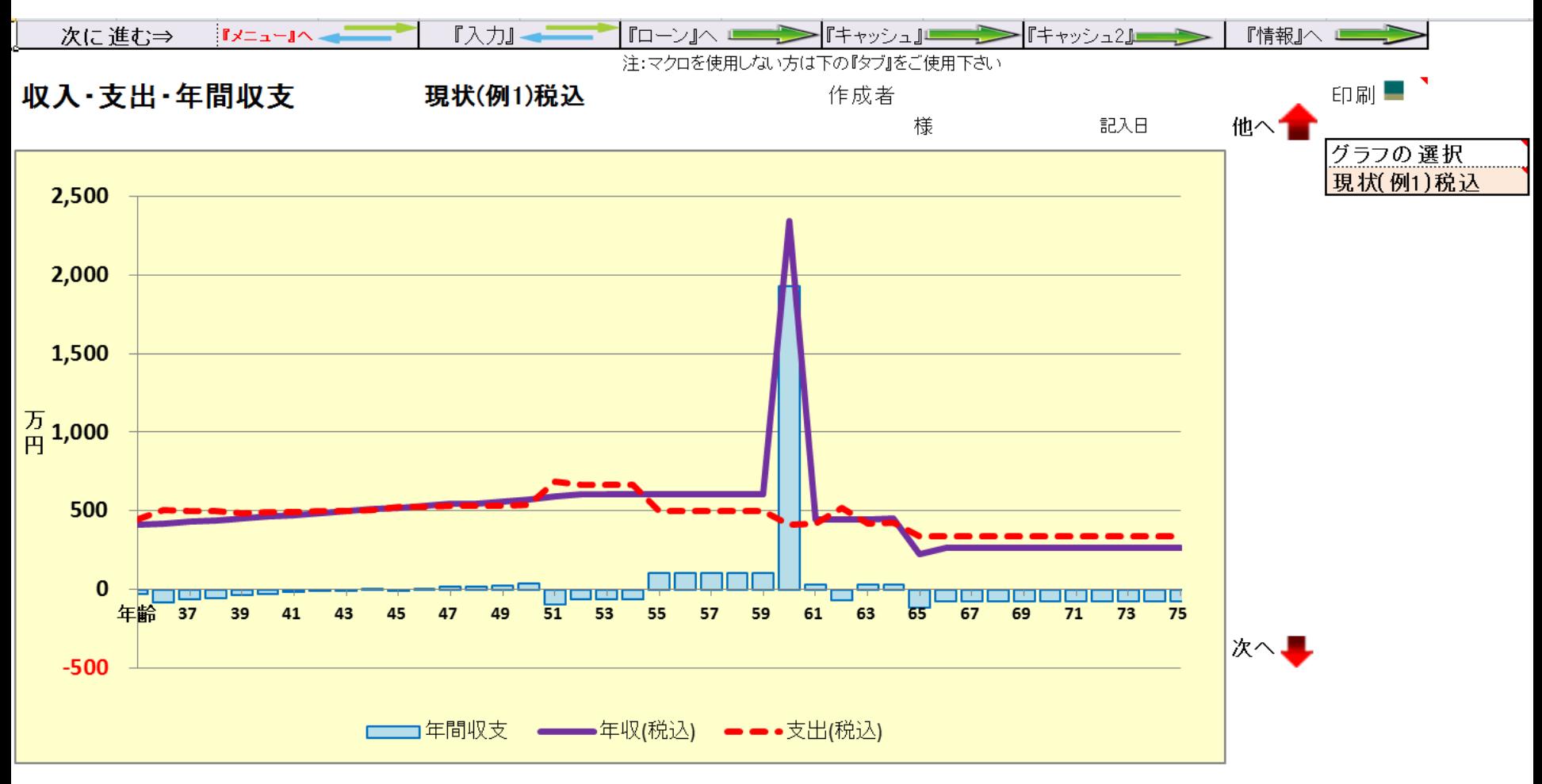

このチャートは説明の為の 『代表例』 であり、この様になるとは限りません。 皆様方におかれましては、ご自身の情報からご自身用 のチャートを作成して下さい。 事前の許可なくして、当資料の無断使用、無断複写、無断配布などは、固くお断りいたします。

## 「上向き」赤矢印を押します

#### バージョンによって値が少し変わる場合があります

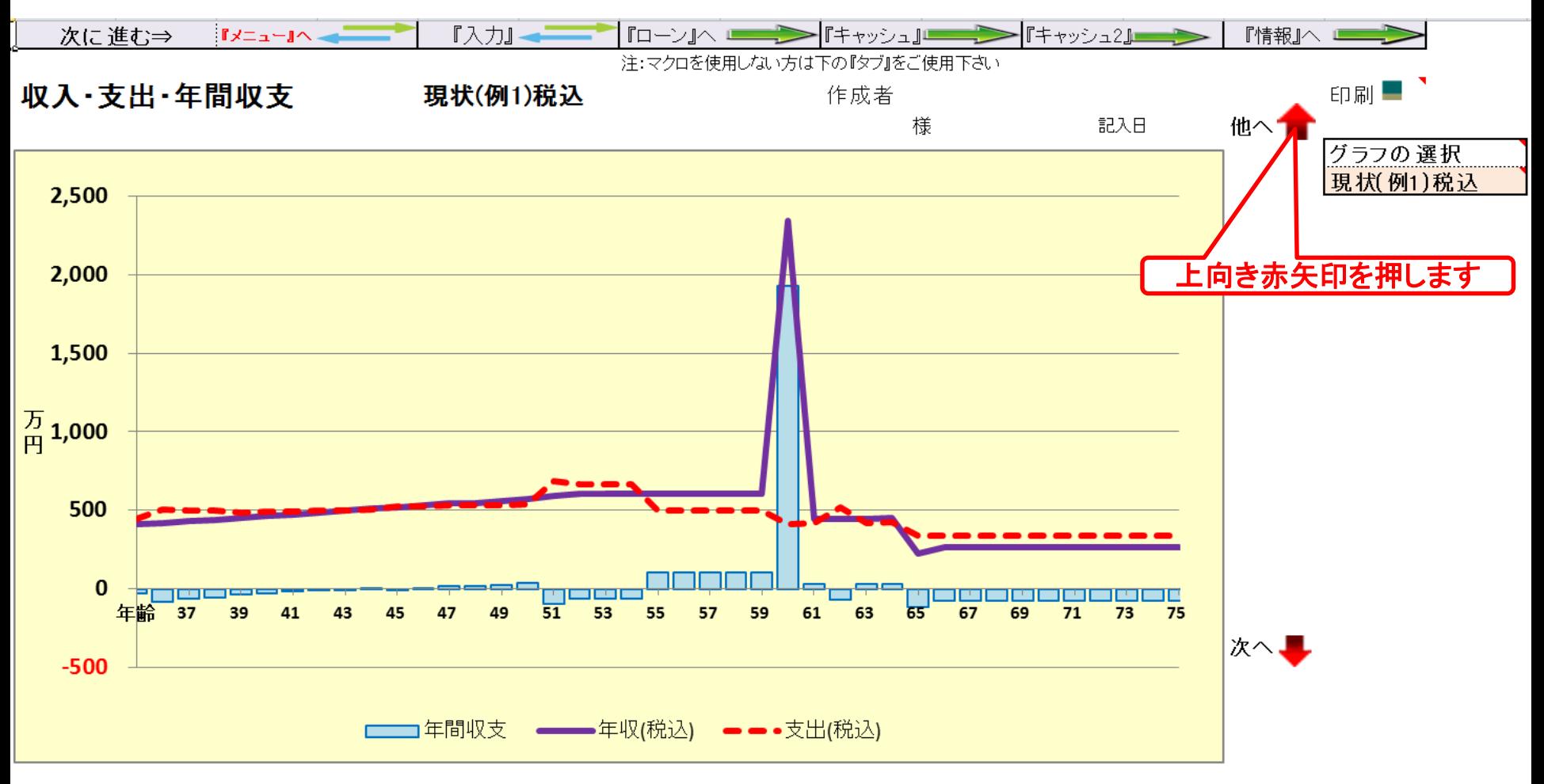

このチャートは説明の為の 『代表例』 であり、この様になるとは限りません。 皆様方におかれましては、ご自身の情報からご自身用 のチャートを作成して下さい。 事前の許可なくして、当資料の無断使用、無断複写、無断配布などは、固くお断りいたします。

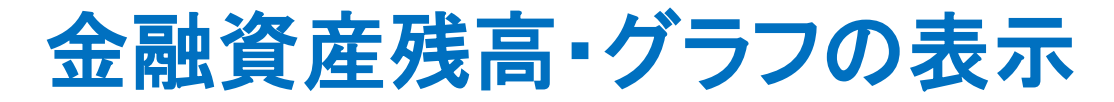

#### バージョンによって値が少し変わる場合があります

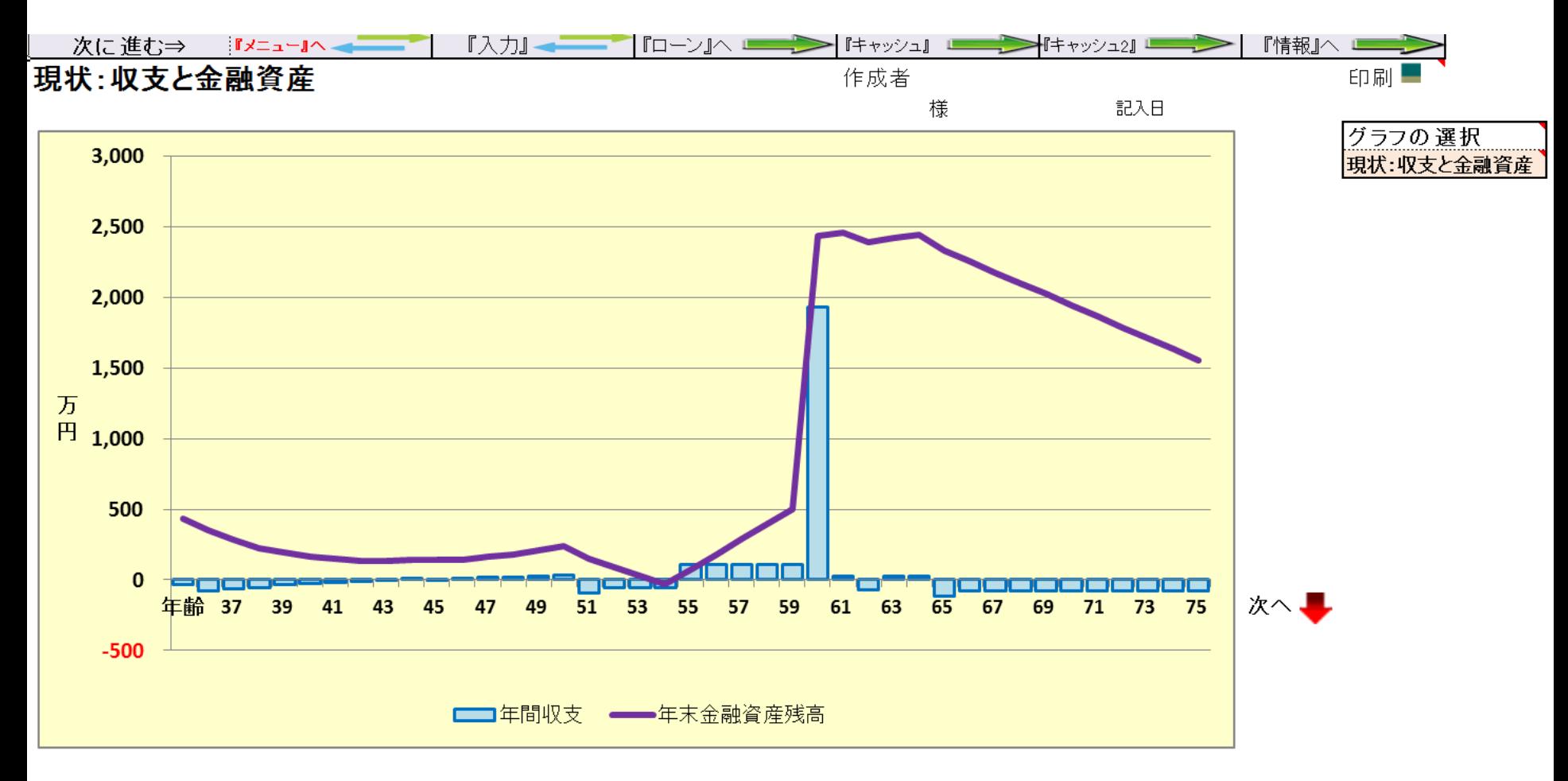

このチャートは説明の為の 『代表例』 であり、この様になるとは限りません。 皆様方におかれましては、ご自身の情報からご自身用 のチャートを作成して下さい。 事前の許可なくして、当資料の無断使用、無断複写、無断配布などは、固くお断りいたします。

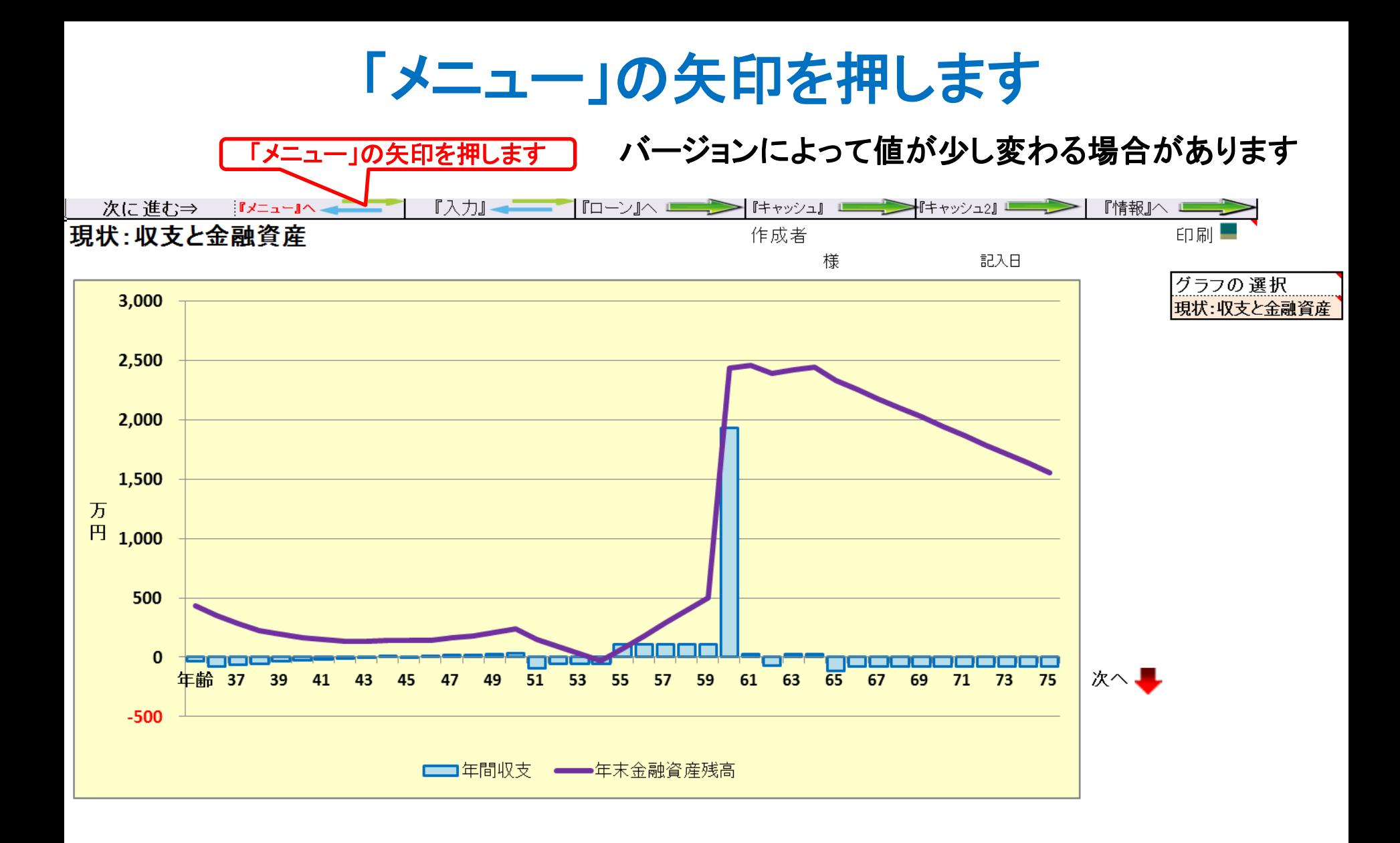

このチャートは説明の為の 『代表例』 であり、この様になるとは限りません。 皆様方におかれましては、ご自身の情報からご自身用 のチャートを作成して下さい。 事前の許可なくして、当資料の無断使用、無断複写、無断配布などは、固くお断りいたします。

## メニューの「質問票」が開きます

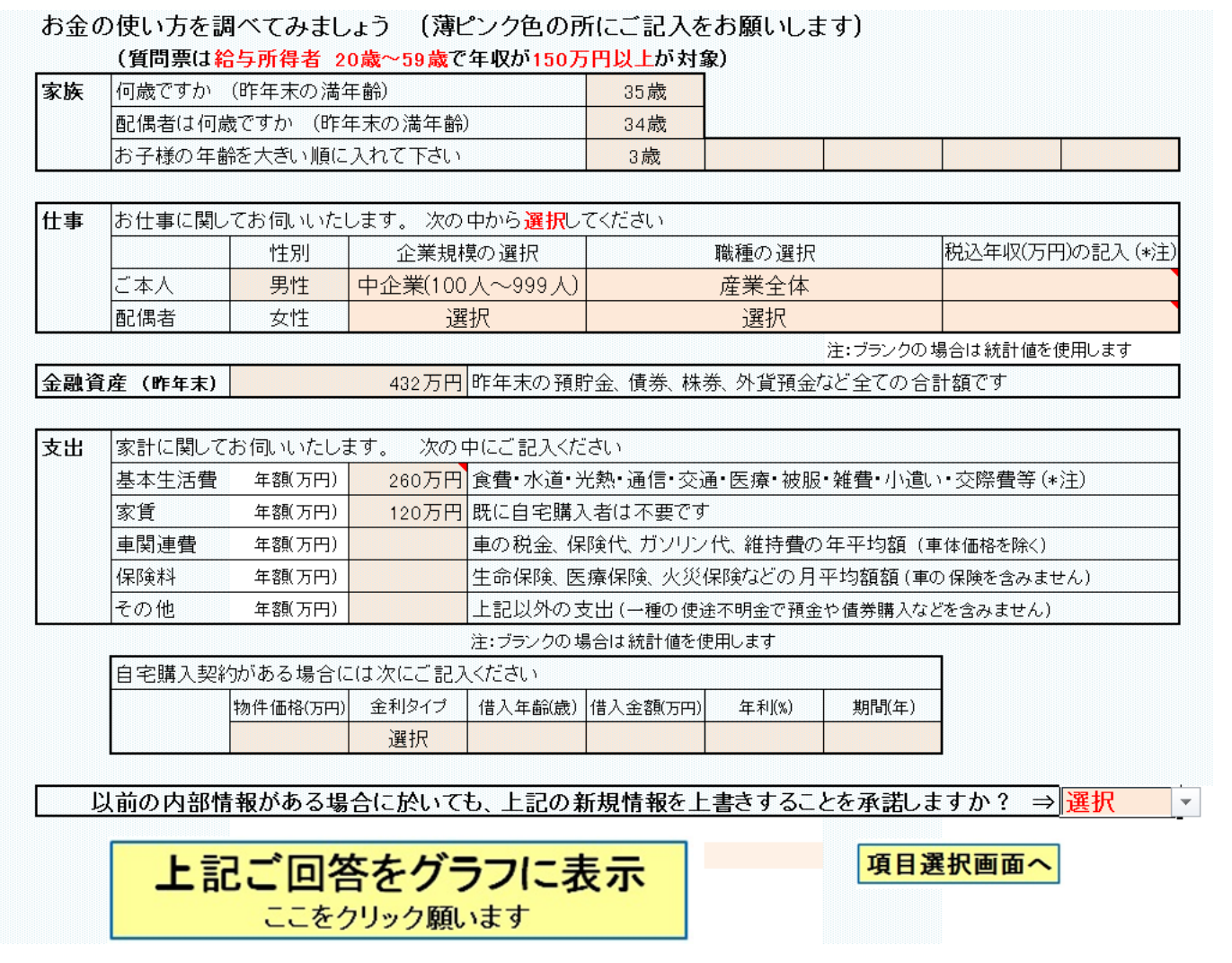

このチャートは説明の為の 『代表例』 であり、この様になるとは限りません。 皆様方におかれましては、ご自身の情報からご自身用 のチャートを作成して下さい。 事前の許可なくして、当資料の無断使用、無断複写、無断配布などは、固くお断りいたします。

## 「項目選択画面へ」を押します

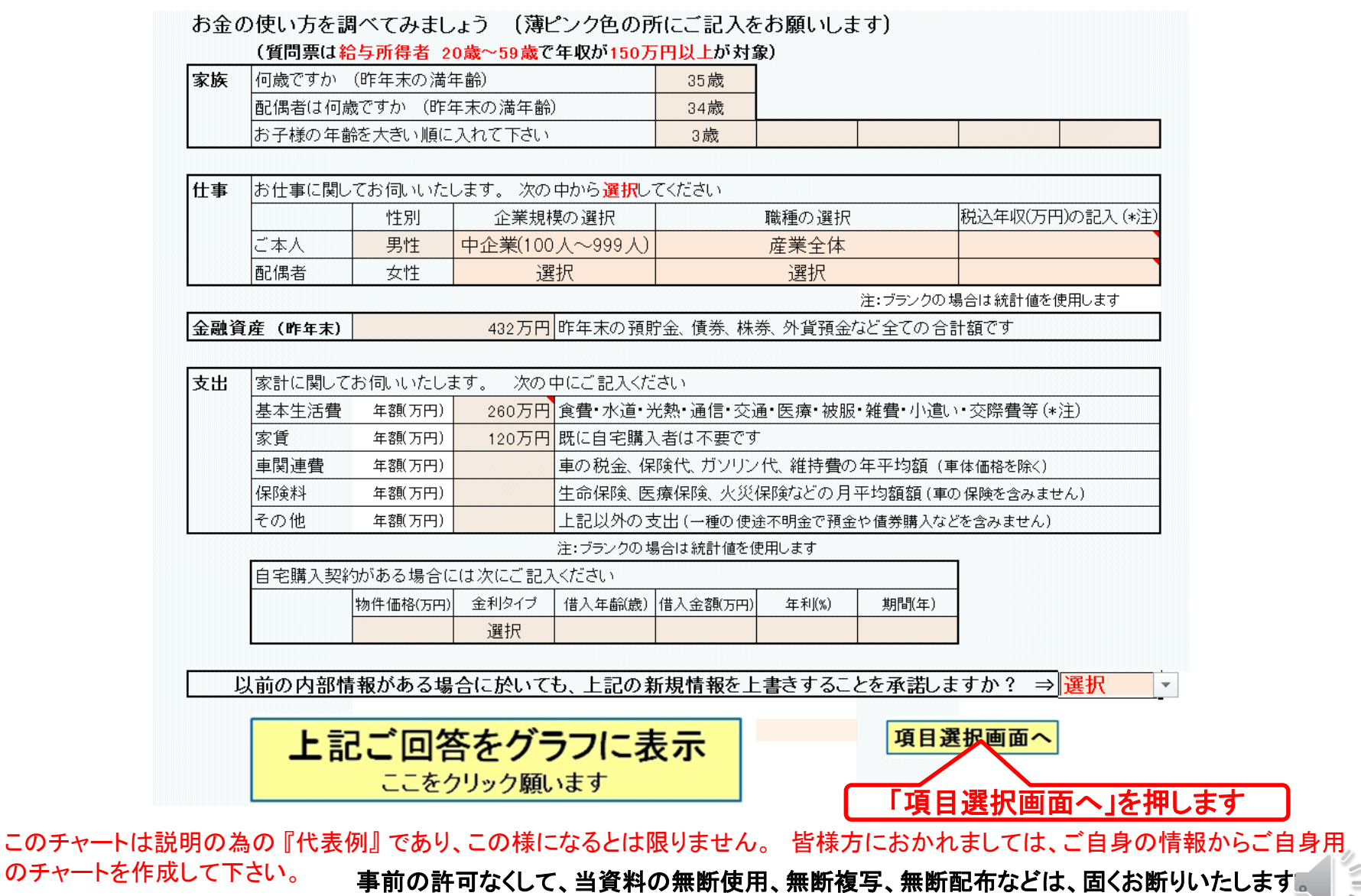

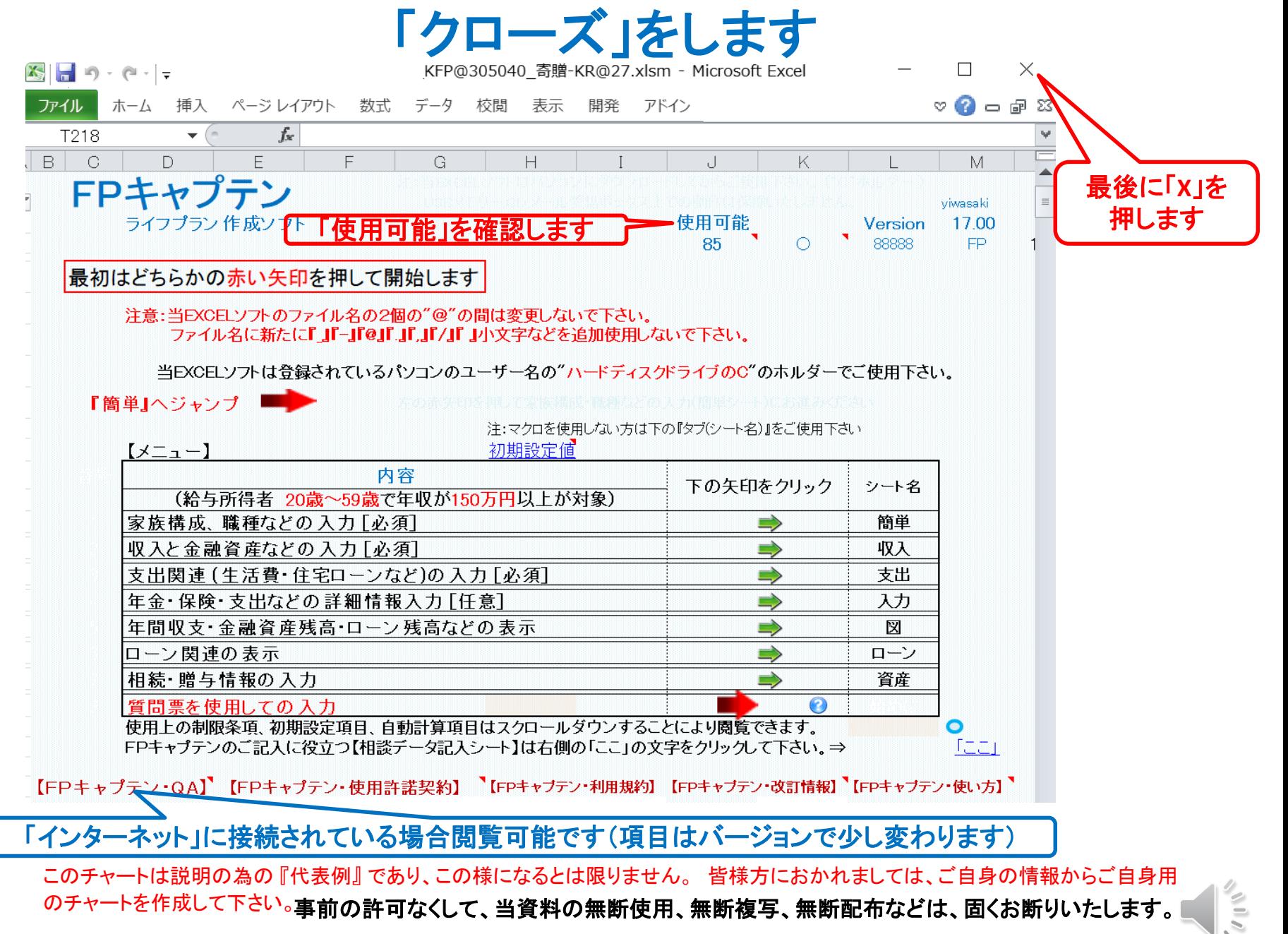

#### 「OK」を押します

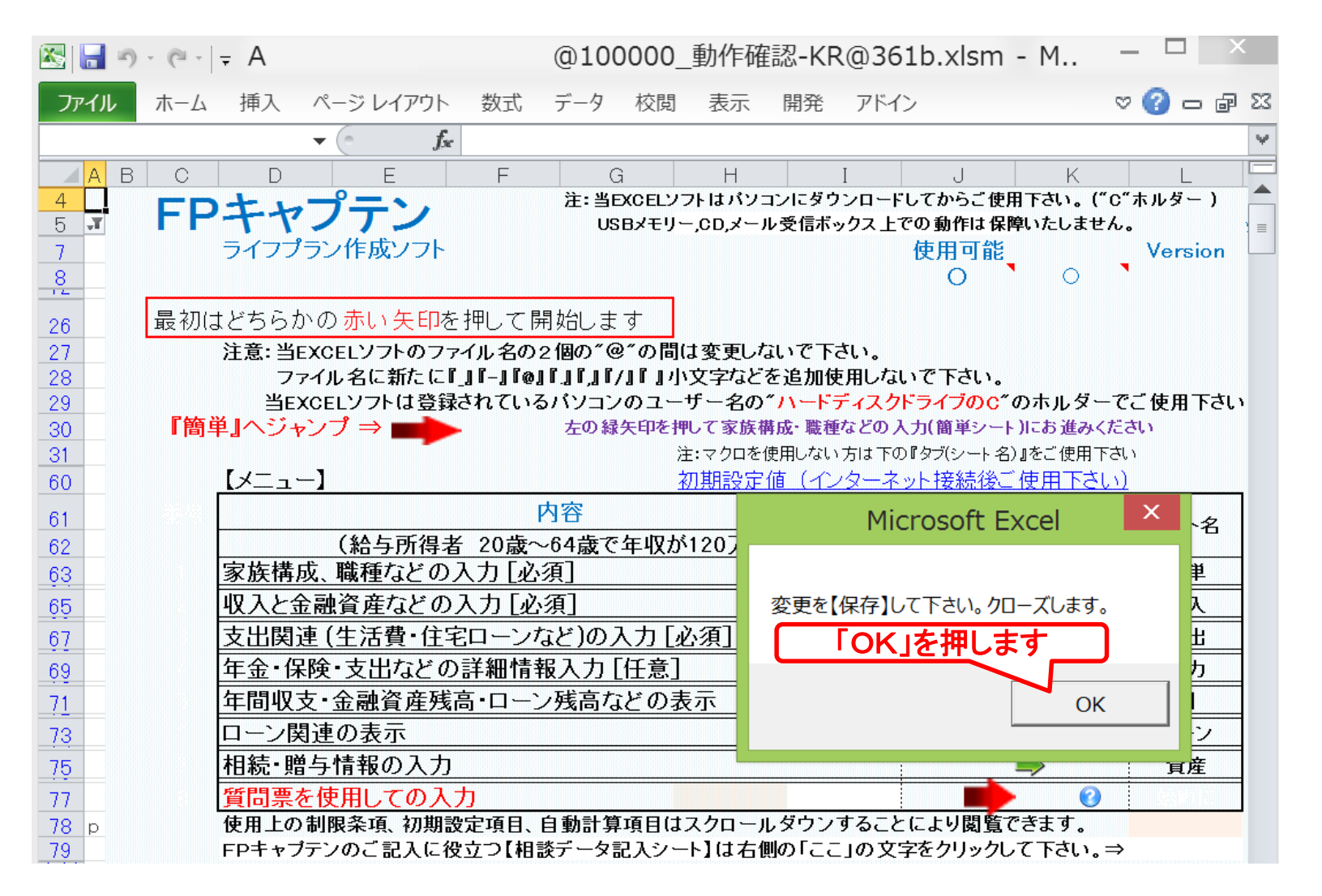

#### 「保存」を押してクローズします

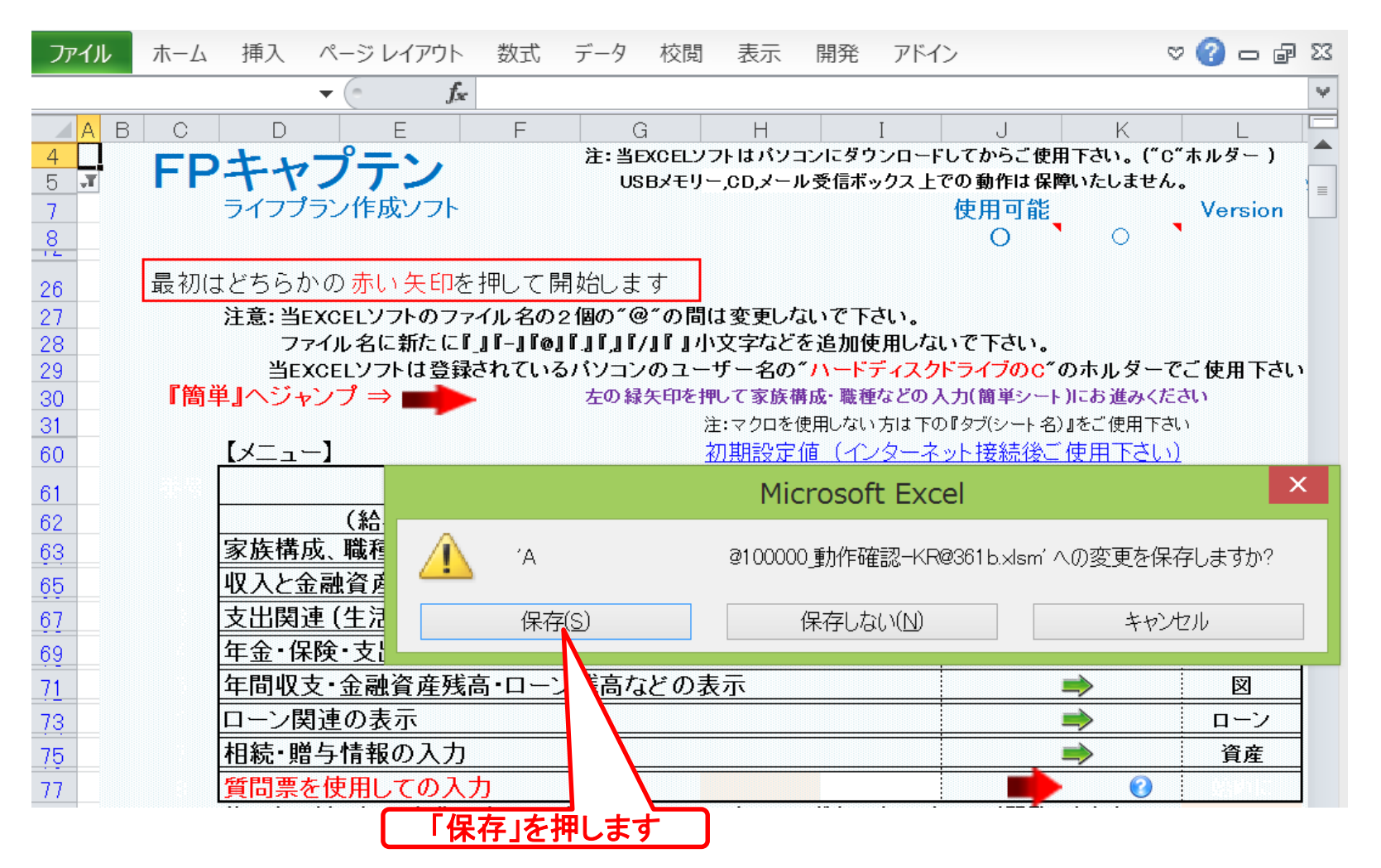

# FPキャプテンの動作確認終了です

FPキャプテンは正常に動作しています

# ご清聴ありがとうございました。

● FPキャプテンが正常に動作していないときは下記にメールでお尋ね下さい。

● FPキャプテン動作確認以外のサポートは別途料金が必要です。 メールでお尋ね下さい E-mail: webstage@ny.airnet.ne.jp

事前の許可なくして、当資料の無断使用、無断複写、無断配布などは、固くお断りいたします。